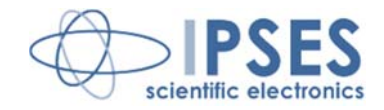

## **MT2 AND MT2MS USER MANUAL Rel. 01.04.0004 (Hardware code: MT2-S-2004 AND MT2-S-MS-2004)**

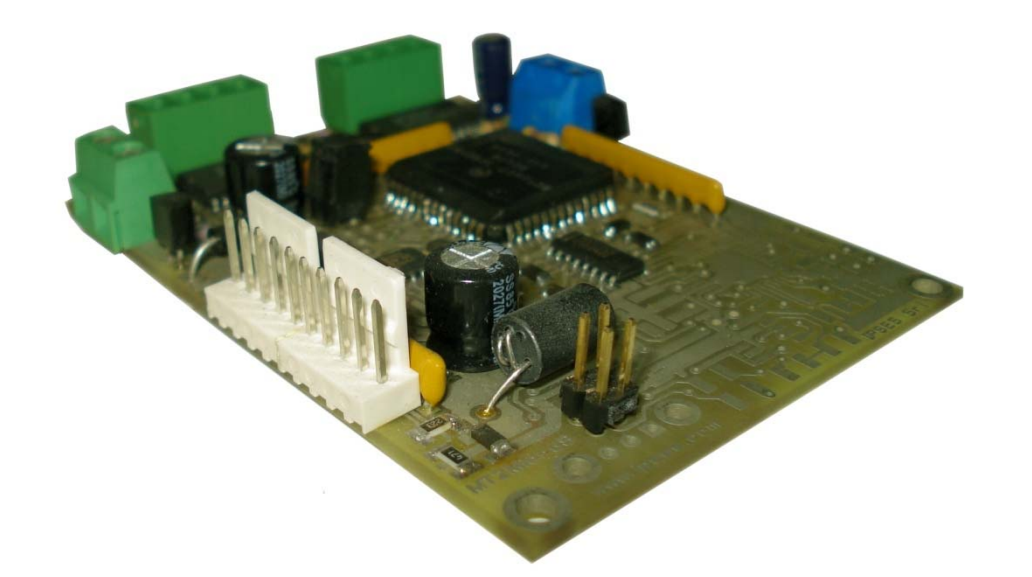

CONCEIVING **PLANNING** DEVELOPMENT IN SCIENTIFIC **ELECTRONICS** 

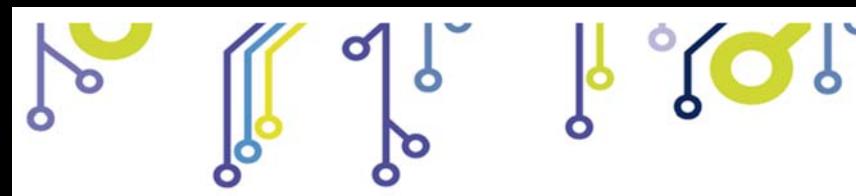

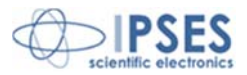

Information contained in this manual is subject to change without notice and does not represent a commitment on the part of IPSES. The design of this instrument is subject to continue development and improvement. Consequently, the equipment associated to this document may incorporate minor changes in detail from the information hereafter provided.

All brand or product names are trademarks or registered trademarks of their respective holders.

This manual in English is the original version.

\_\_\_\_\_\_\_\_\_\_\_\_\_\_\_\_\_\_\_\_\_\_\_\_\_\_\_\_\_

Printed in Italy

႞

P<sub>IO</sub>

Copyright © 2009-2016 IPSES S.r.l. All rights reserved.

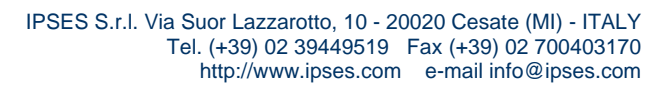

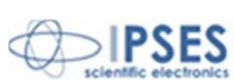

Information provided in this manual is property of IPSES S.r.l. and must be considered and treated as confidential. This publication can only be reproduced, transmitted, transcribed or translated into any human or computer language with the written consent of IPSES S.r.l.

Information in this documentation has been carefully checked and is believed to be accurate as of the date of publication; however, no responsibility is assumed of inaccuracies. IPSES will not be liable for any consequential or incidental damages arising from reliance on the accuracy of this documentation.

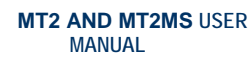

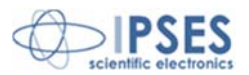

#### **GUARANTEE**

IPSES warrants to the end-user in accordance with the following provisions that its branded hardware products, purchased by the end-user from IPSES company or an authorized IPSES distributor will be free from defects in materials, workmanship and design affecting normal use, for a period of one year as of the original purchase date. Products for which proper claims are made will, at IPSES's option, be repaired or replaced at IPSES's expense<sup>1</sup>.

 $\sqrt{2}$ 

#### **Exclusions**

This Guarantee does not apply to defects resulting from: improper or inadequate installation, use or maintenance; actions or modifications by unauthorized third parties or the end-user; accidental or wilful damage or normal wear and tear.

**Making a claim**  Claims must be made by contacting IPSES office within the guarantee period. Please, contact:

> **IPSES S.r.l. - Via Suor Lazzarotto, 10 - 20020 Cesate (MI) Italy**  Tel. (+39) 02 39449519 – (+39) 02 320629547 Fax (+39) 02 700403170 http://www.ipses.com - e-mail: support@ipses.com

#### **Limitation and Statutory Rights**

IPSES makes no other warranty, guarantee or like statement other than as explicitly stated above and this Guarantee is given in place of all other guarantees whatsoever, to the fullest extent permitted by law. In the absence of applicable legislation, this Guarantee will be the end-user's sole and exclusive remedy against IPSES.

#### **General Provisions**

<u>.</u>

IPSES makes no express warranties or conditions beyond those stated in this warranty statement. IPSES disclaims all other warranties and conditions, express or implied, including without limitation implied warranties and conditions of merchantability and fitness for a particular purpose.

IPSES's responsibility for malfunctions and defects in hardware is limited to repair and replacement as set forth in this warranty statement.

IPSES does not accept liability beyond the remedies set forth in this warranty statement or liability for incidental or consequential damages, including without limitation any liability for products not being available for use or for lost data or software.

 IPSES S.r.l. Via Suor Lazzarotto, 10 - 20020 Cesate (MI) - ITALY Tel. (+39) 02 39449519 Fax (+39) 02 700403170 http://www.ipses.com e-mail info@ipses.com

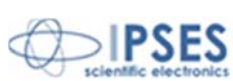

<sup>&</sup>lt;sup>1</sup> With the exclusion of shipping costs for and from IPSES's development office.

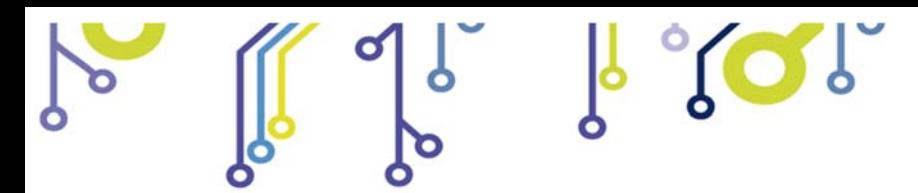

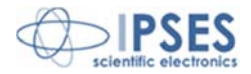

#### **WARNING! ELECTRICAL DEVICES COULD DAMAGE EQUIPMENT OR PROPERTY OR CAUSE PERSONAL INJURY**

This guide contains instructions and technical features of the MT2 AND MT2MS.

Read with attention before attempting to install.

It is the responsibility of the technician to undertake all the safety rules provided by the law during the installation and the use of this device.

For any information which is not contained in this guide, please contact:

**IPSES S.r.l. - Via Suor Lazzarotto, 10 - 20020 Cesate (MI) Italy**  Tel. (+39) 02 39449519 – (+39) 02 320629547 Fax (+39) 02 700403170 http://www.ipses.com - e-mail: support@ipses.com

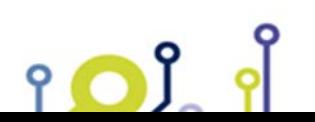

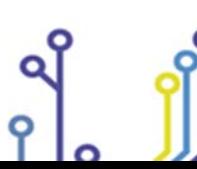

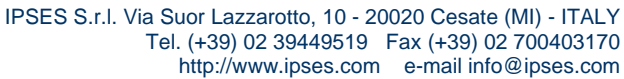

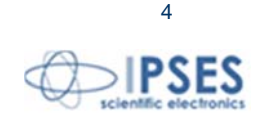

# **TABLE OF CONTENTS**

**MT2 AND MT2MS USER MANUAL** 

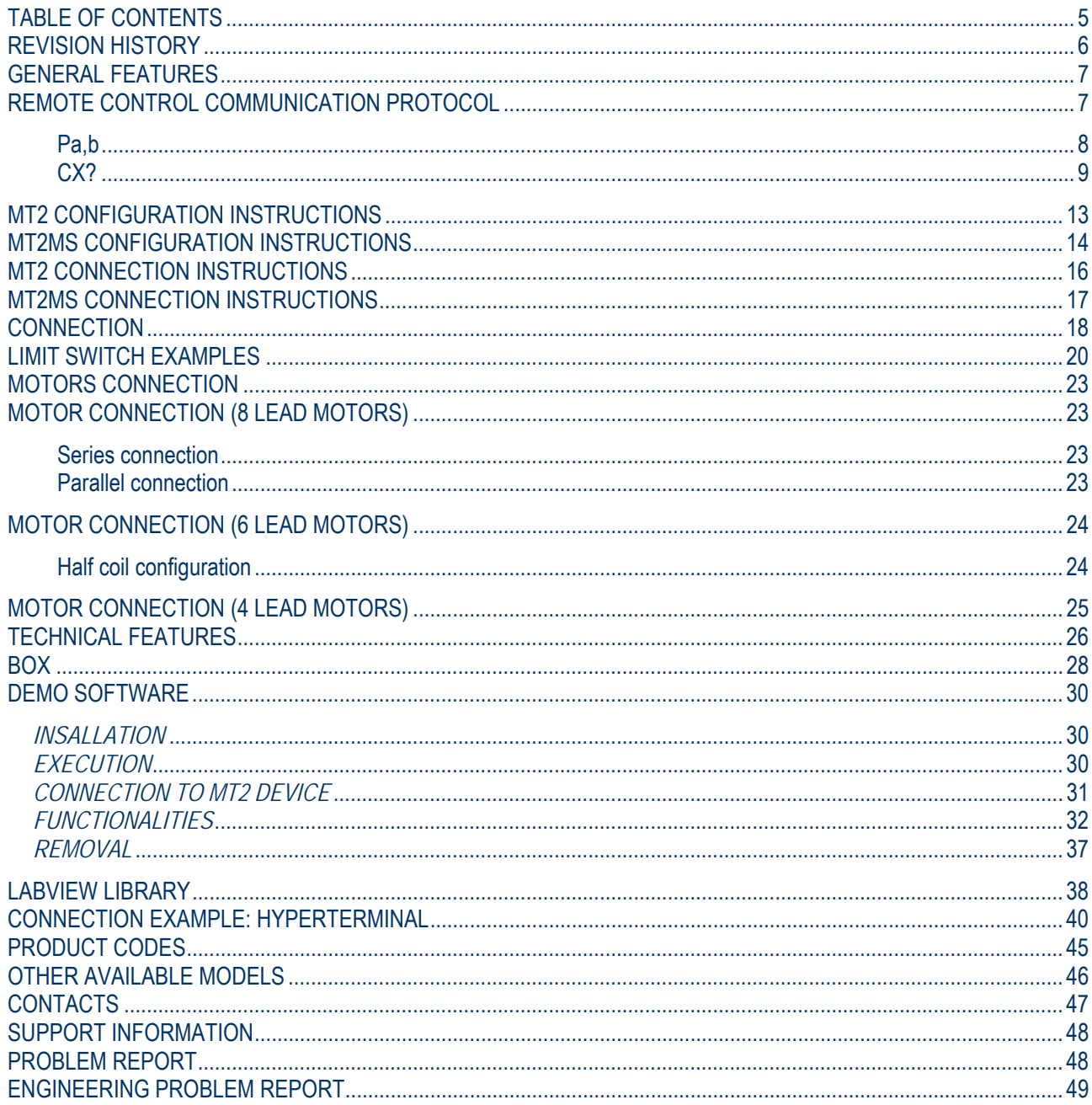

IPSES S.r.l. Via Suor Lazzarotto, 10 - 20020 Cesate (MI) - ITALY<br>Tel. (+39) 02 39449519 Fax (+39) 02 700403170 http://www.ipses.com e-mail info@ipses.com

Q

የ

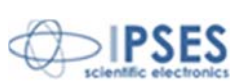

 $\overline{5}$ 

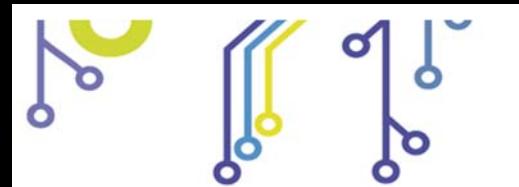

P

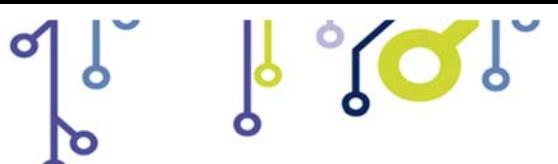

**MT2 AND MT2MS USER MANUAL**

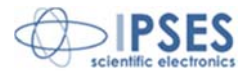

# **REVISION HISTORY**

### *Manual revision history*

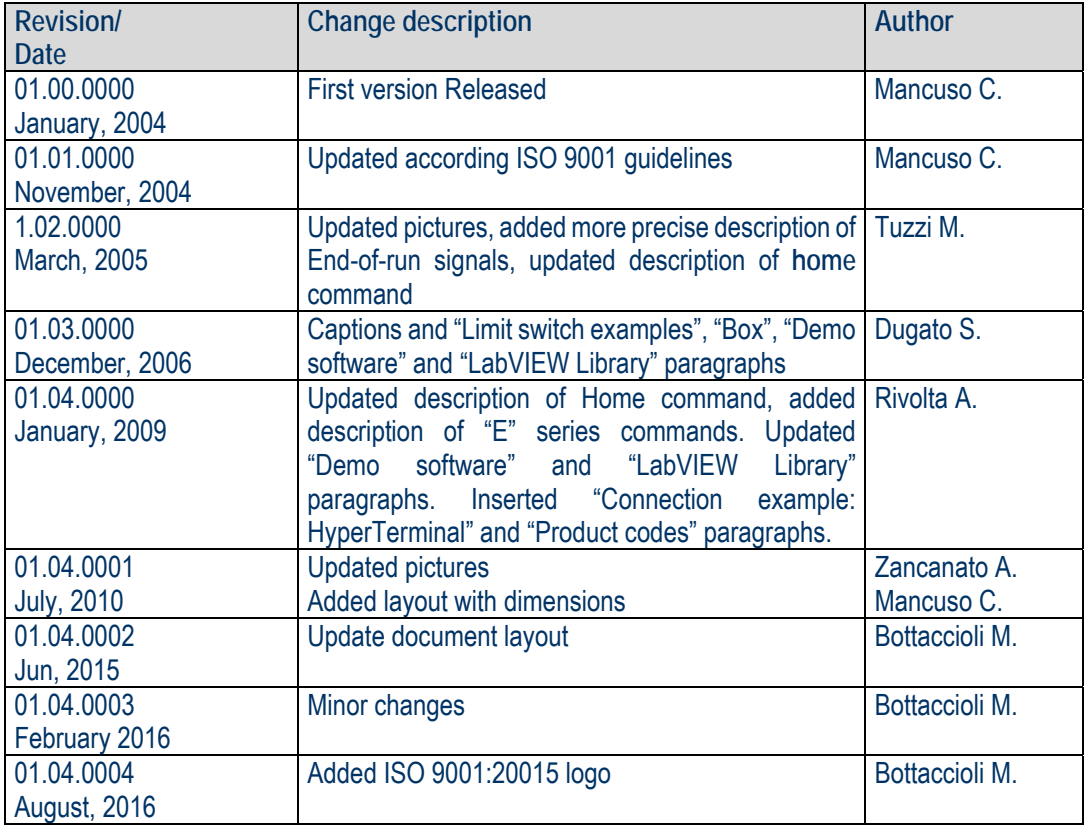

 IPSES S.r.l. Via Suor Lazzarotto, 10 - 20020 Cesate (MI) - ITALY Tel. (+39) 02 39449519 Fax (+39) 02 700403170 http://www.ipses.com e-mail info@ipses.com

Q

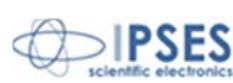

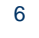

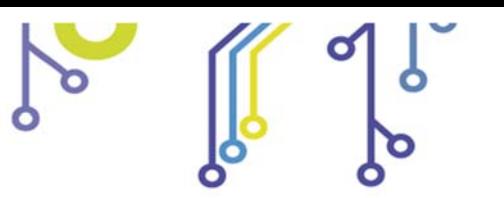

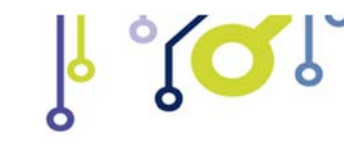

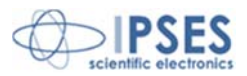

## **GENERAL FEATURES**

**MT2** and **MT2MS** are a small size low power **stand-alone** control device which can control **two bipolar** and **two unipolar stepper motors** and their respective limit/home detectors (one for each axis, with programmable polarity).

The motor **control** and the device **configuration** are achieved through **RS232 serial interface**, with a dedicated protocol. The **motor rotation speed** can be easily and **independently** configured, answering to customized demands; the number of **half-steps** or **micro steps per second** can be set as needed.

Moreover, the device has an **auxiliary output** with a dedicated control for its activation.

The device can be connected to optical limit/home detectors: they are supplied only when the motor is moving in order to preserve detectors lifetime.

The **MT2MS version** is equipped with a **PWM** current control on the motor phases and can reach a movement precision of 1/8 of step.

#### In

Picture 1 MT2 card is shown with position of connectors. Connectors are in analogue position also in the microstepper version card.

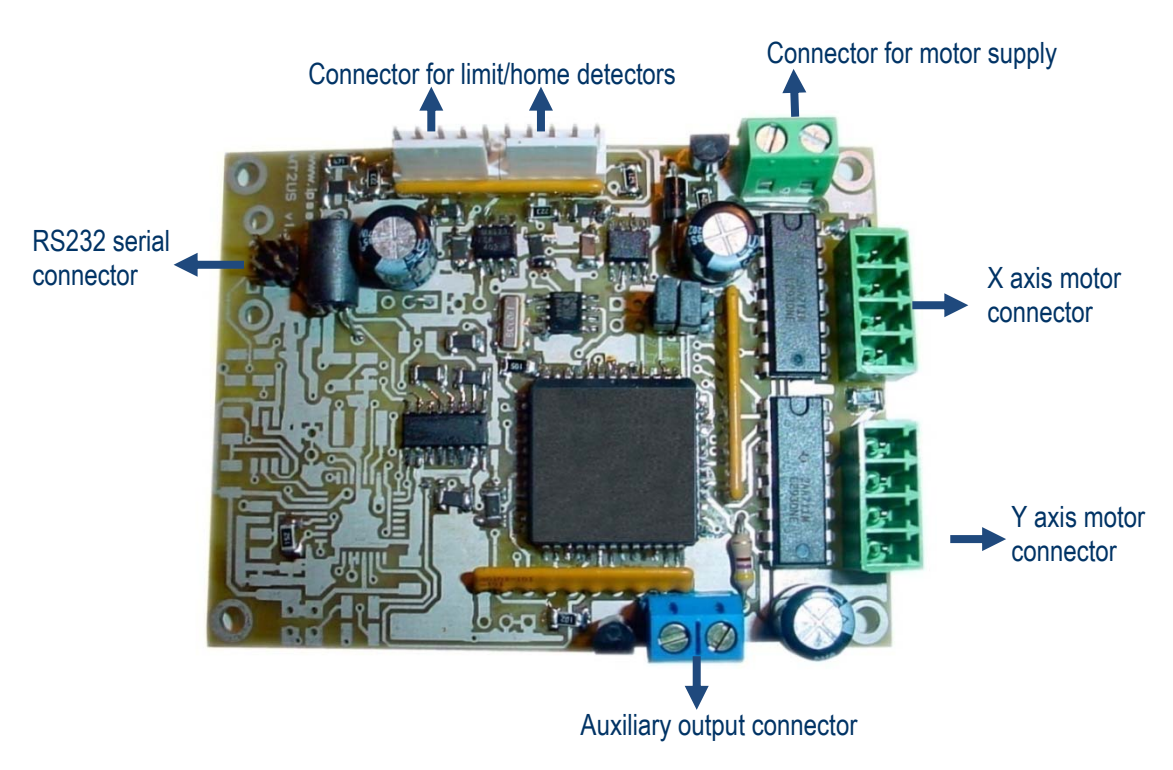

**Picture 1:** MT2 card – Position of connectors

# **REMOTE CONTROL COMMUNICATION PROTOCOL**

The Communication of **MT2** and **MT2MS** is established via **serial interface** at a fixed *baud rate* with the following configuration:

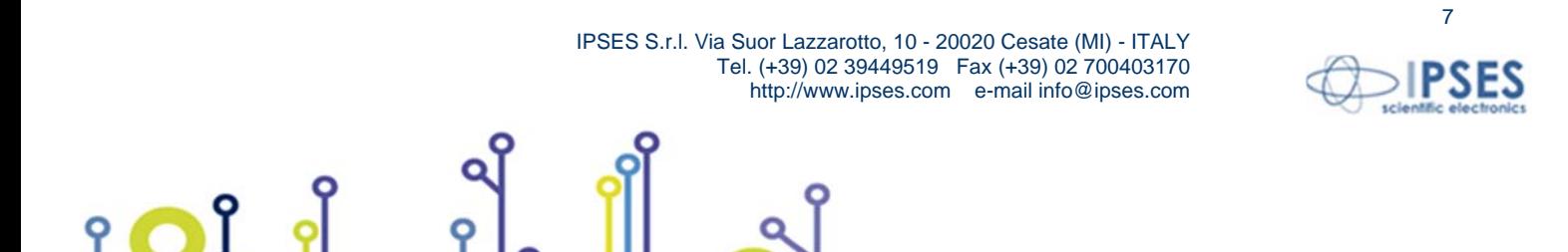

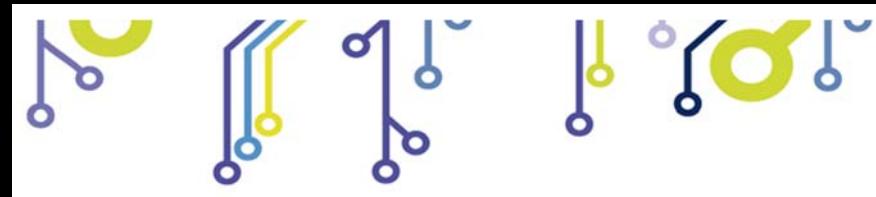

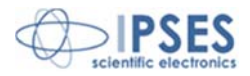

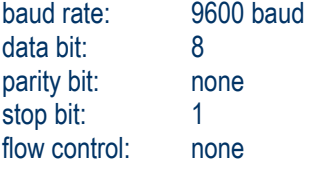

iol

The command strings are in *ASCII code*, terminated with <CR> ; other control characters (like <LF>, <VT>) are ignored. The protocol is not case sensitive.

The following **commands** are implemented:

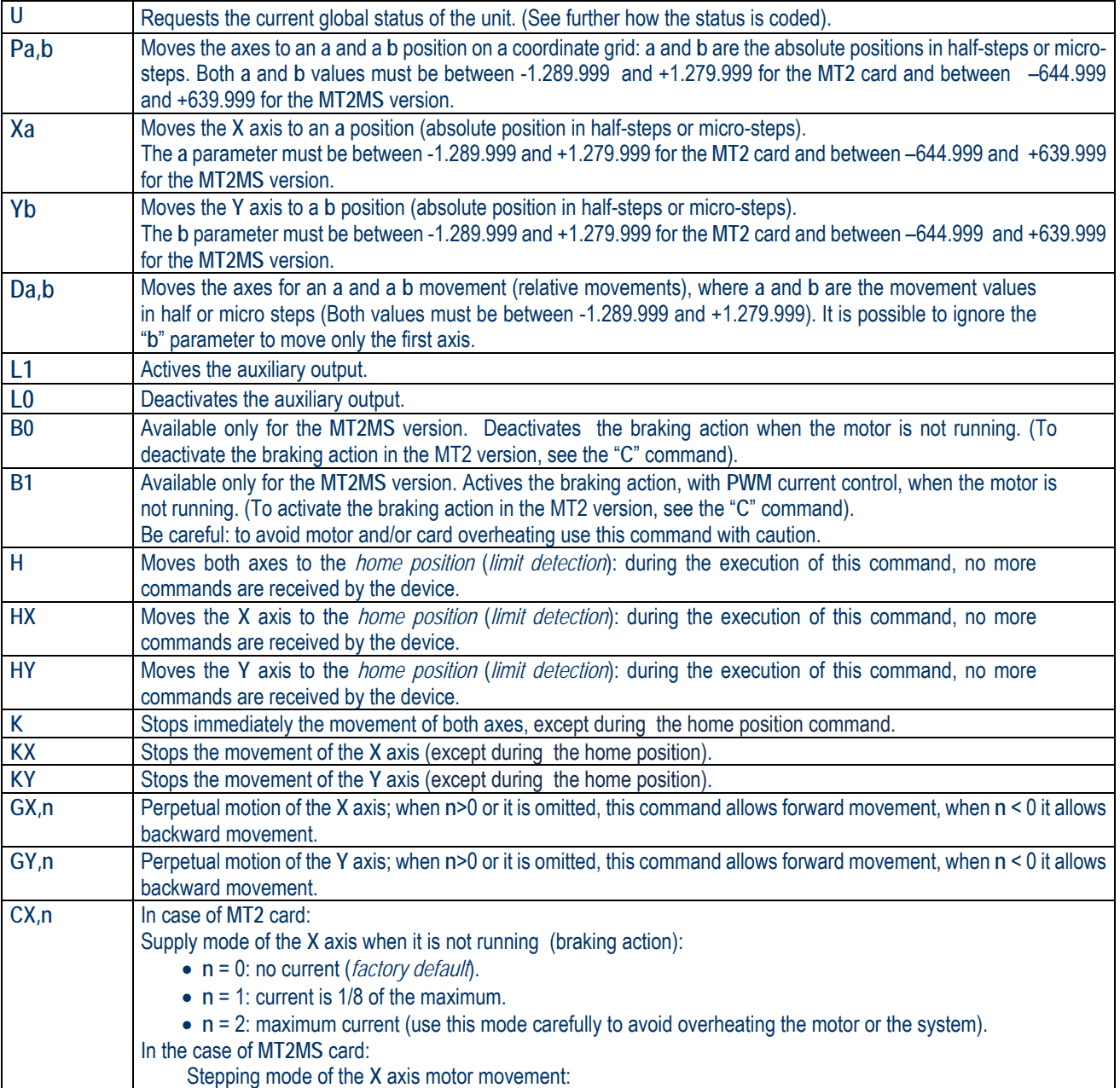

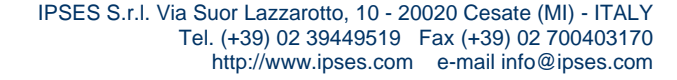

Q

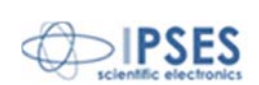

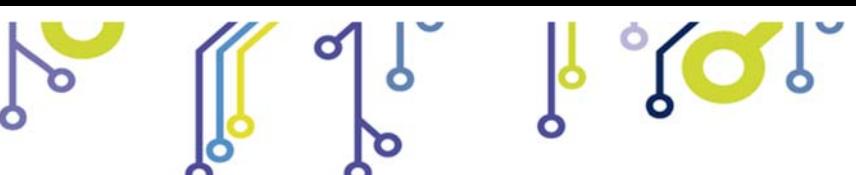

የ

**MT2 AND MT2MS USER MANUAL**

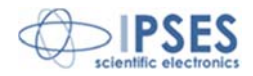

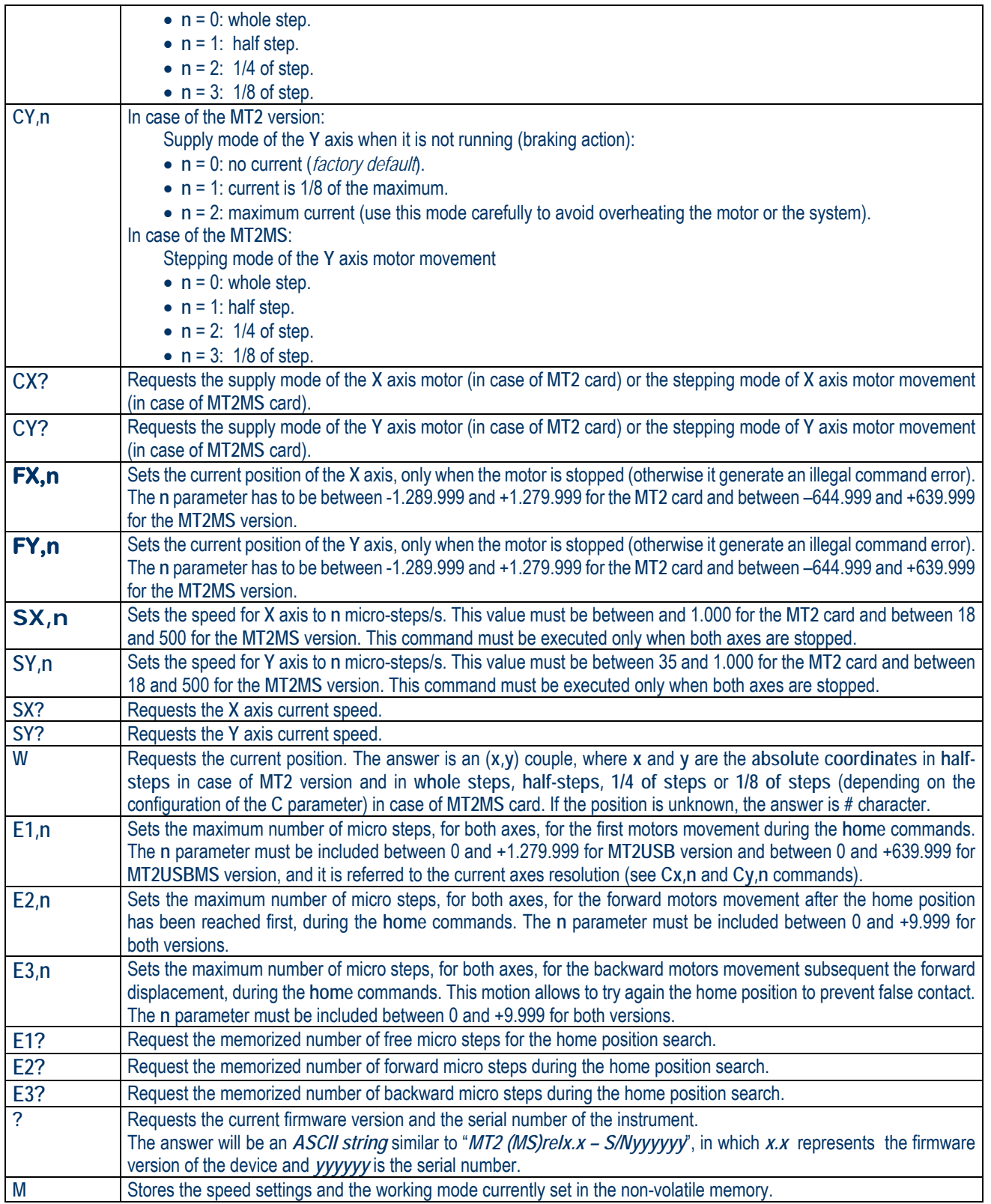

 IPSES S.r.l. Via Suor Lazzarotto, 10 - 20020 Cesate (MI) - ITALY Tel. (+39) 02 39449519 Fax (+39) 02 700403170 http://www.ipses.com e-mail info@ipses.com

Q

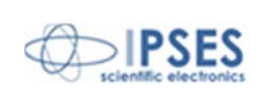

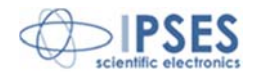

It is also possible, for commands using **X** and **Y** characters, replacing **X** with **1** and **Y** with **2**: for instance, the command *GX,1* is equivalent to **G***1,1*.

For every request command sent (such as **u**, **?**, **Cx?**, etc.) the device will return the property information string followed by **<CR>** and **<LF>** control characters (13 and 10 in decimal notation, respectively).

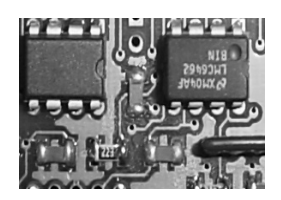

During the execution of a **home** command (refer to **H**, **Hx** and **Hy** commands) the motor moves in search of the home position ("End-of-run" sensor signal) for a maximum number of steps sets by **E1,n** command. The current steps resolution depends by the card version (refer to **Cx,n** and **Cy,n** commands).

If, within this phase, the limit position has not been reached an home position error will be asserted by the system. Otherwise, when the home position has been reached, the motor moves

in a forward direction for the number of steps sets by **E2,n** command. Then it come back for the number of steps sets by **E3,n** command. If the limit position will be reached for the second time the motor stops.

It is important that, during the second phase (forward movement), the motor moves for a number of steps which allows at the sensor to lose the "End-of-Run" signal. Otherwise the home position error will be asserted. This means that the parameter of **E2,n** command must be greater than zero at least to a sufficient quantity, depending by the mechanic of your application.

All this procedure are intended to avoid false triggers of the "End-of-run" signal and to achieve better home positioning: during the execution of a **home** command, no more commands (status request included) are received by the device.

It is recommended to sets the **E3** parameter value command equal or greater than the **E2**, to allow the second home position achieving. Otherwise the system will be generate an error.

All the **positions** and the **movements** are in half-steps, for the **MT2** version, in whole, half, 1/4 and 1/8 of steps for the **MT2MS** version (depending on the configured resolution with **Cx,n** and **Cy,n** commands).

The speed request messages return the current speed for the selected axis as a number representing the **speed** expressed in half-steps per second in case of **MT2** version and in whole steps/s, half-steps/s, 1/4 of steps/s or 1/8 of steps/s (depending on the configured resolution with **Cx,n** and **Cy,n** commands) in case of **MT2MS** card.

In the picture are the 3 phases are shown:

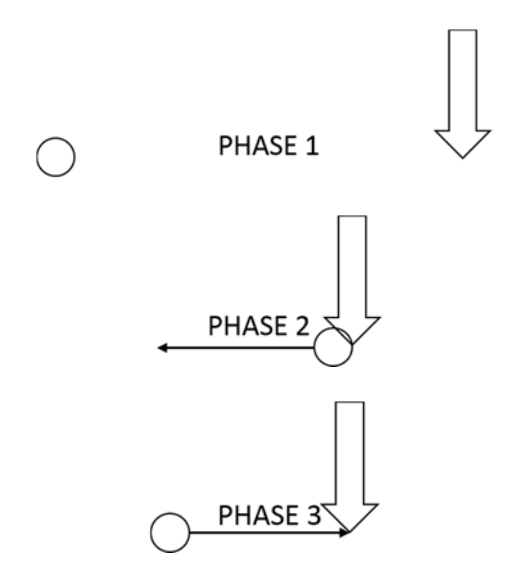

 IPSES S.r.l. Via Suor Lazzarotto, 10 - 20020 Cesate (MI) - ITALY Tel. (+39) 02 39449519 Fax (+39) 02 700403170 http://www.ipses.com e-mail info@ipses.com

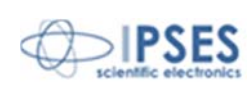

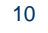

The **status request message** ("**U***"*) forces the device to return a byte (2 hex characters) representing the actual status of the unit.

 $1 \, \text{O}$ 

**MT2 AND MT2MS USER MANUAL**

**Return message interpretation table**:

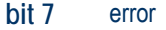

- **bit 6** known **Y** axis position
- **bit 5** known **X** axis position
- **bit 4 auxiliary output active**
- **bit 3** Y axis home position reached
- **bit 2** X axis home position reached
- **bit 1** Axes running
- **bit 0** For MT2 version: ready (Known position after an home position). For **MT2MS** version: *braking action* (when the motor is stopped) active.

**Example**: if the status command is sent during an axes movement (with start positions known), the read string will be "62" in hexadecimal code or "01100010" in binary code. Instead, if the X axis start position is unknown and the auxiliary output is active the read string will be "52" in hexadecimal code or "01010010" in binary code.

If the error bit is high (i. e. if it answers with a code like **81**), then another error code is added after a comma (for example **81,02**); more than one error code can be active.

The possible **error codes** are:

- **bit 7** Reached the Y axis home position during backward movement when negative run is disabled with the appropriate *jumper*.
- **bit 6** Reached the X axis home position during backward movement when negative run is disabled with the appropriate *jumper*.
- **bit 5** Invalid *checksum* of the stored data in non-volatile memory.
- **bit 4** Invalid number stored in non-volatile memory.
- **bit 3** Time out or error during home position search.
- **bit 2** Out of range parameter (i. e. the set speed is out of the fixed ranges).
- **bit 1** Illegal command (i.e. an absolute movement request when the positions are unknown or during a movement).
- **bit 0** Command not acknowledged.

All the errors are reset after the state request command.

Board is provided of an *open-collector* output with an internal *pull-up* managed by user (as it can be seen in the previous table), which output schematic circuit is reported in the next page:

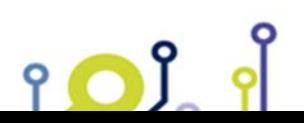

 IPSES S.r.l. Via Suor Lazzarotto, 10 - 20020 Cesate (MI) - ITALY Tel. (+39) 02 39449519 Fax (+39) 02 700403170 http://www.ipses.com e-mail info@ipses.com

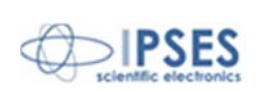

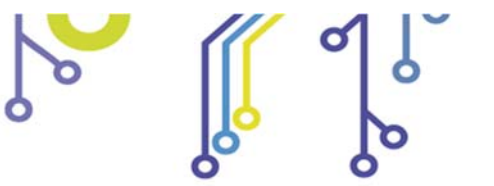

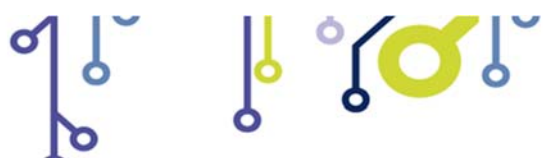

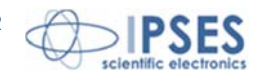

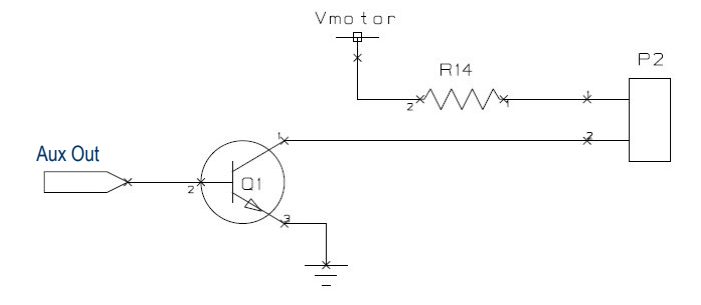

**Picture 2:** auxiliary output schematic

The value of R14 is  $470\Omega$  (1/4 W).

Q

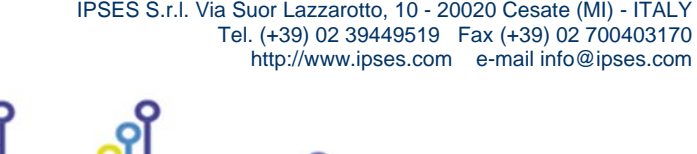

Q

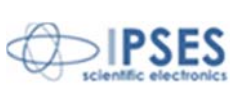

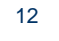

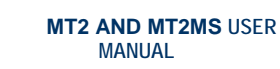

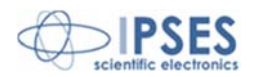

## **MT2 CONFIGURATION INSTRUCTIONS**

Trough the **jumpers** placed on the card it is possible to **program** the following function modes:

 $10^{\circ}$ 

- **jumper J5**: if inserted, enables the automatic search for home position at power up, as previous described.
- **jumper J6:** sets the polarity of the limit detection sensors. It defines the logical high or low trigger level signal.
- **jumper J7:** forbids the axes movement to go beyond limit-home detection (negative run). When the jumper is inserted the system always stops the motor when, during a negative movement, the end-of-run position is achieved.

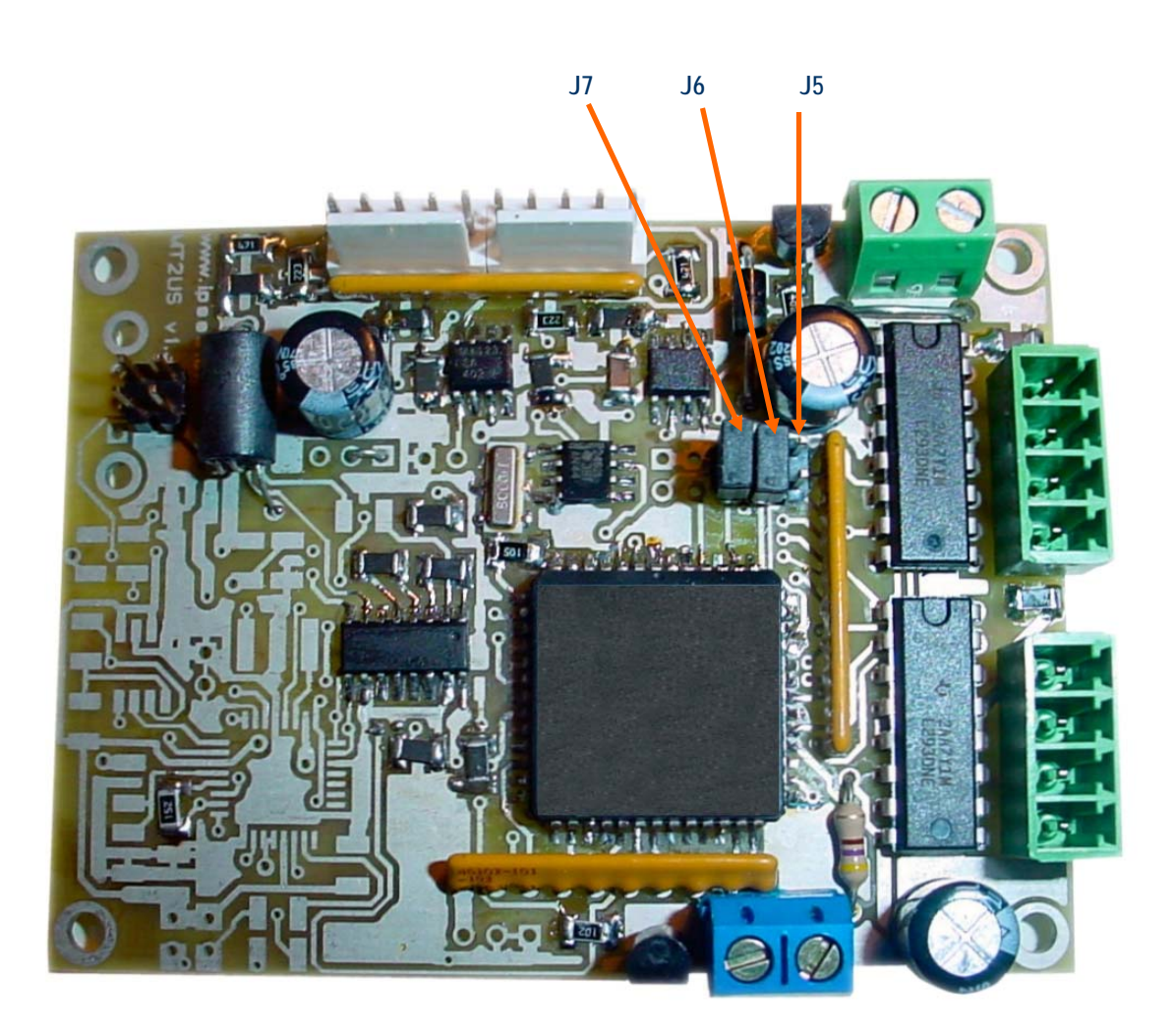

**Picture 3**: MT2 Jumpers position

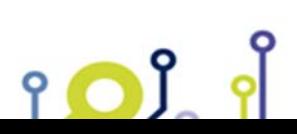

 IPSES S.r.l. Via Suor Lazzarotto, 10 - 20020 Cesate (MI) - ITALY Tel. (+39) 02 39449519 Fax (+39) 02 700403170 http://www.ipses.com e-mail info@ipses.com

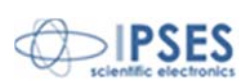

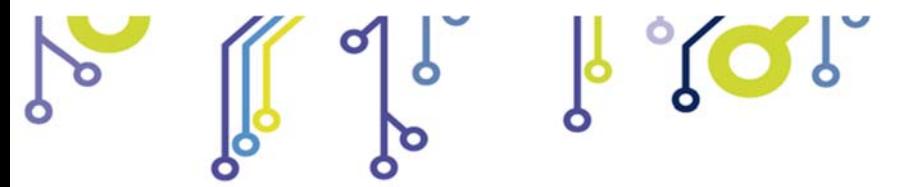

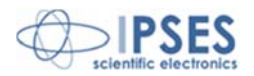

## **MT2MS CONFIGURATION INSTRUCTIONS**

Through the **jumpers** placed on the **MT2MS** , shown in Picture 4, it is possible to **program** the same function modes as described in the previous page for the **MT2** version.

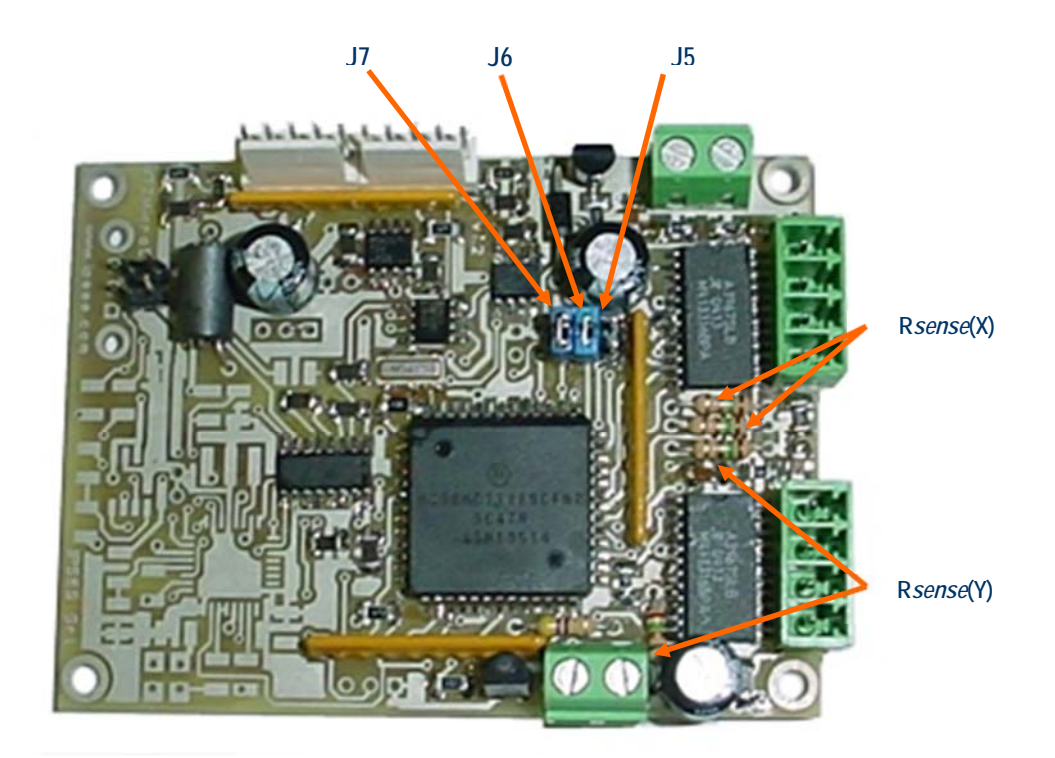

**Picture 4**: jumpers and sense resistors of MT2MS device

Through the four **sense resistors** it is possible to set the nominal current of the connected motors.

It is suggested to use resistors with tolerance less than 2%. The correct sense resistor value can be found using the following formula or the table on the next page:

$$
R_{\text{sense}} = \frac{0.5}{I_{\text{nom}}}
$$

Here below there is a resistor value table in which are reported powers and minimum/maximum current values:

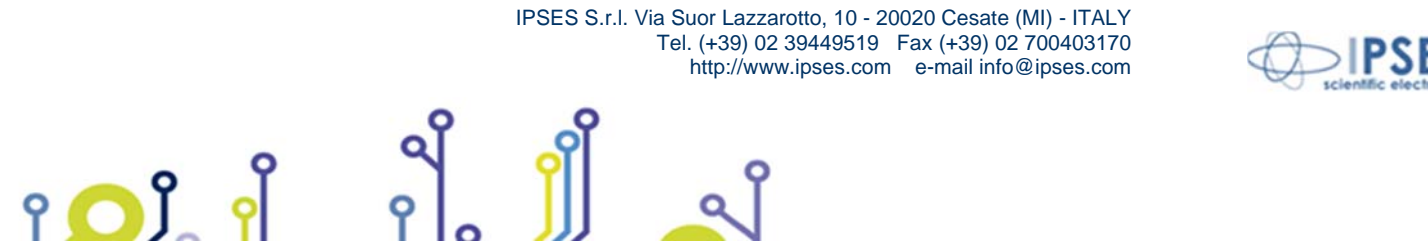

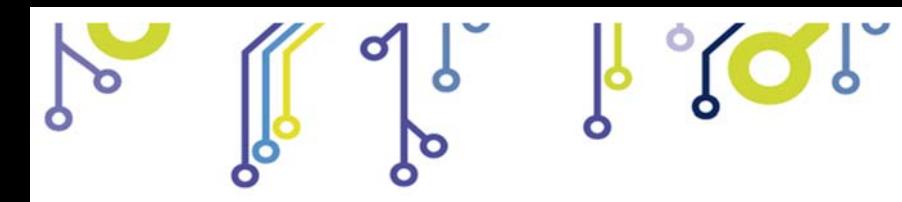

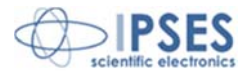

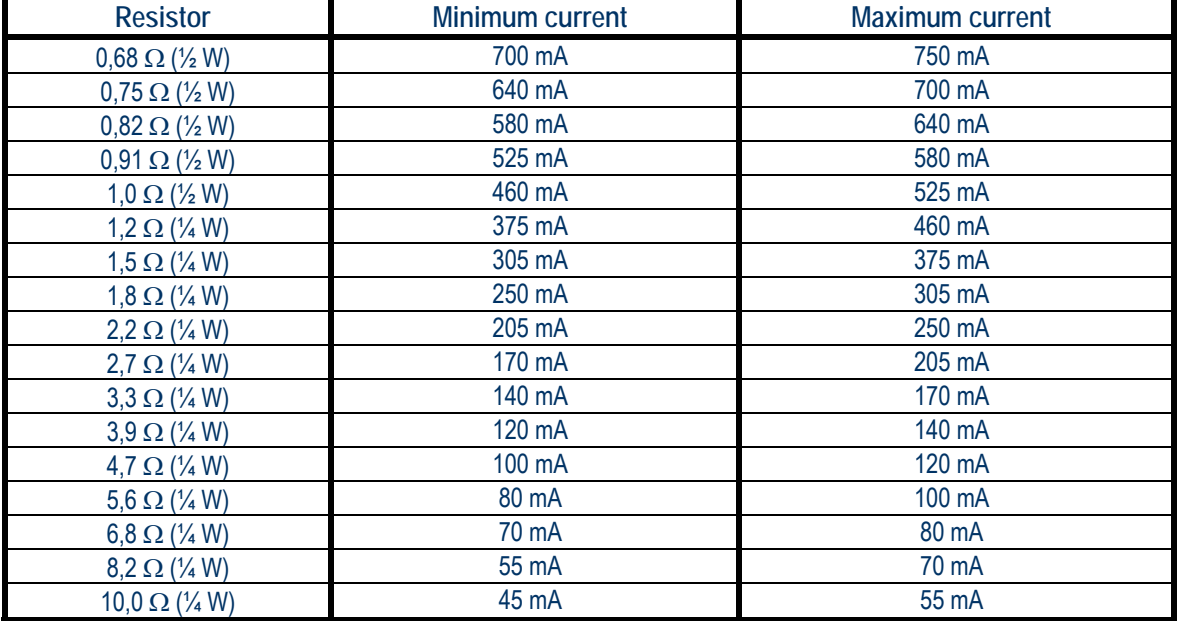

The board is equipped with four  $1,2\Omega$  ( $\frac{1}{4}$  W) resistor, except different user's request.

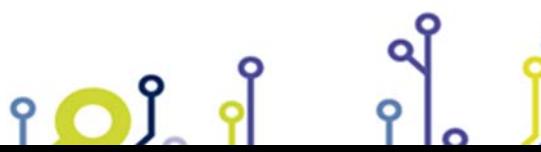

 IPSES S.r.l. Via Suor Lazzarotto, 10 - 20020 Cesate (MI) - ITALY Tel. (+39) 02 39449519 Fax (+39) 02 700403170 http://www.ipses.com e-mail info@ipses.com

Q

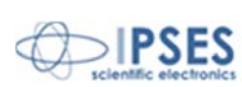

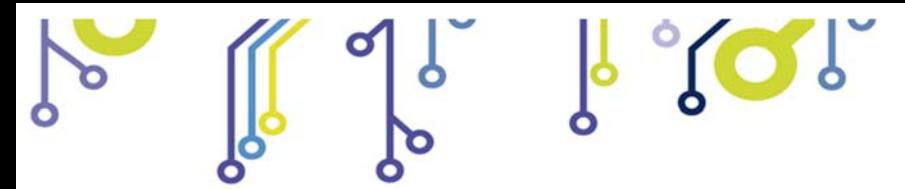

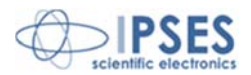

## **MT2 CONNECTION INSTRUCTIONS**

The device needs a supply for the control logic and for the motors driving (see the **J3** connector in Picture 5). For this version the power supply must be included between 7 and 15V.

Besides, it is possible, when it is necessary, to connect to the card a limit/home detector, one for each motor (see the **J2** connector). It is also possible to use an *open collecto*r auxiliary output (see **J4** connector) to communicate with a PLC or to activate externally control electronic systems.

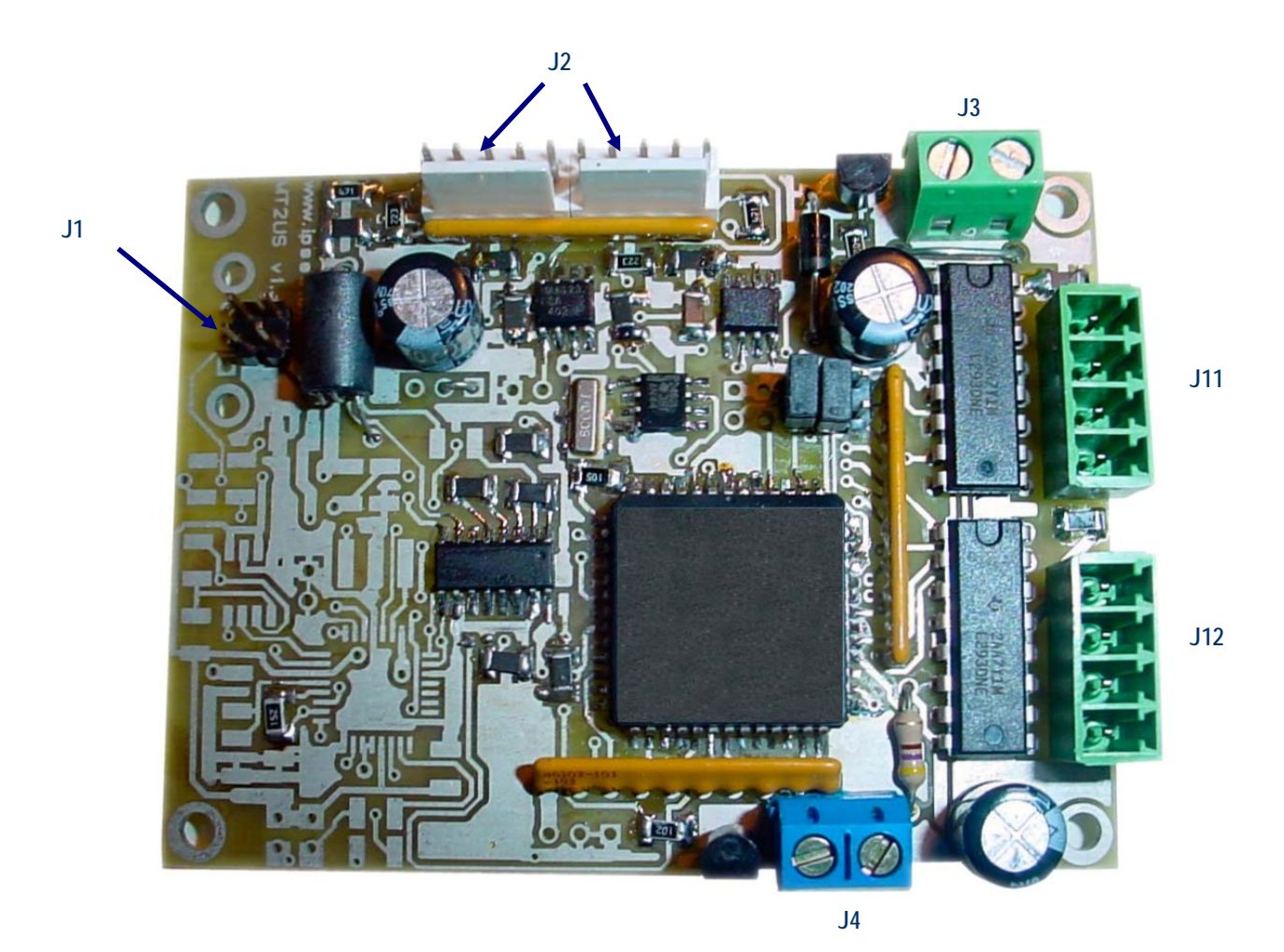

**Picture 5**: MT2 connectors.

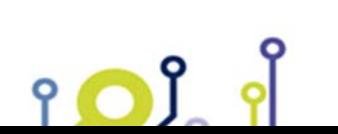

 IPSES S.r.l. Via Suor Lazzarotto, 10 - 20020 Cesate (MI) - ITALY Tel. (+39) 02 39449519 Fax (+39) 02 700403170 http://www.ipses.com e-mail info@ipses.com

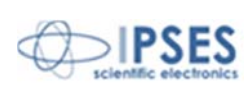

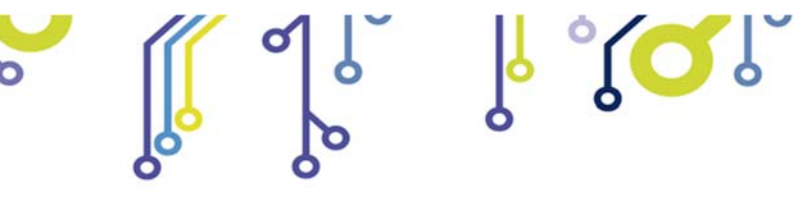

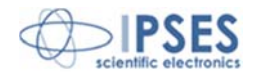

# **MT2MS CONNECTION INSTRUCTIONS**

The device needs a supply for the control logic and for the motors driving (see the **J3** connector in Picture 6). For this version the power supply must be included between 7 and 15V.

Besides, it is possible, when it is necessary, to connect to the card a limit/home detector, one for each motor (see the **J2** connector). It is also possible to use an *open collecto*r auxiliary output (see **J4** connector) to communicate with a PLC or to activate externally control electronic systems.

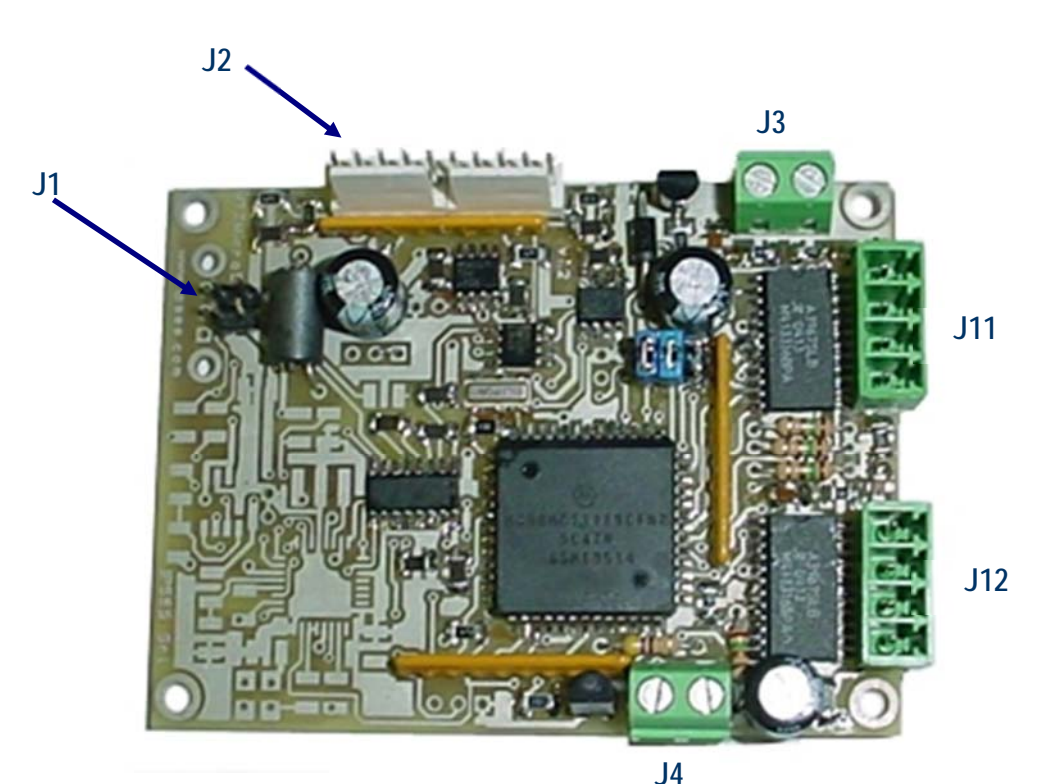

**Picture 6**: **MT2MS** connectors.

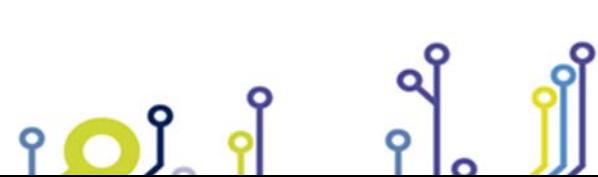

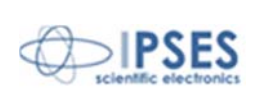

17

 IPSES S.r.l. Via Suor Lazzarotto, 10 - 20020 Cesate (MI) - ITALY Tel. (+39) 02 39449519 Fax (+39) 02 700403170 http://www.ipses.com e-mail info@ipses.com

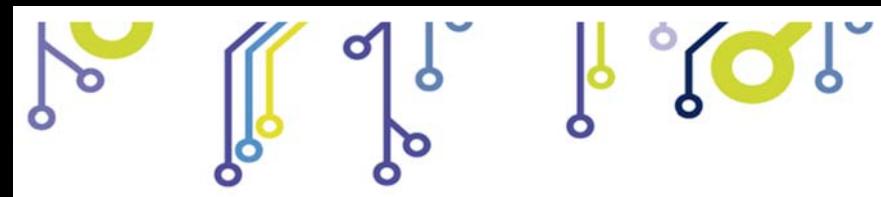

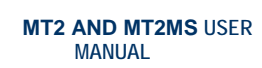

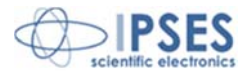

# **CONNECTION**

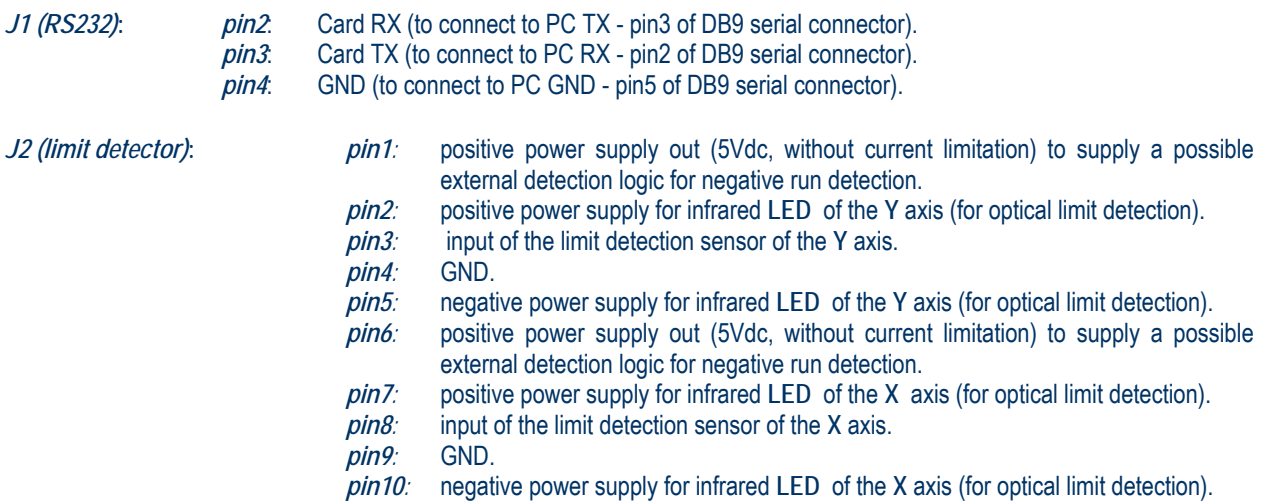

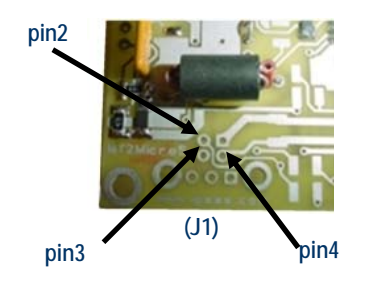

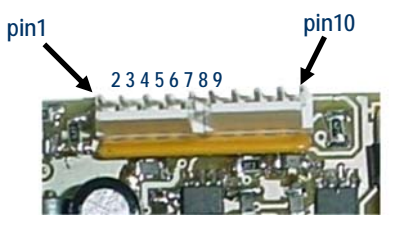

**(J2)** 

*J3 (power supply): pin1*: positive voltage.  *pin2*: GND. *J4 (aux out): pin1*: positive voltage (restricted with the use of a resistance). *pin2*: *open-collector* to GND.

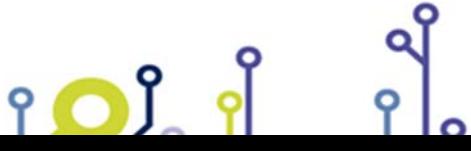

 IPSES S.r.l. Via Suor Lazzarotto, 10 - 20020 Cesate (MI) - ITALY Tel. (+39) 02 39449519 Fax (+39) 02 700403170 http://www.ipses.com e-mail info@ipses.com

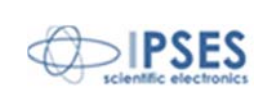

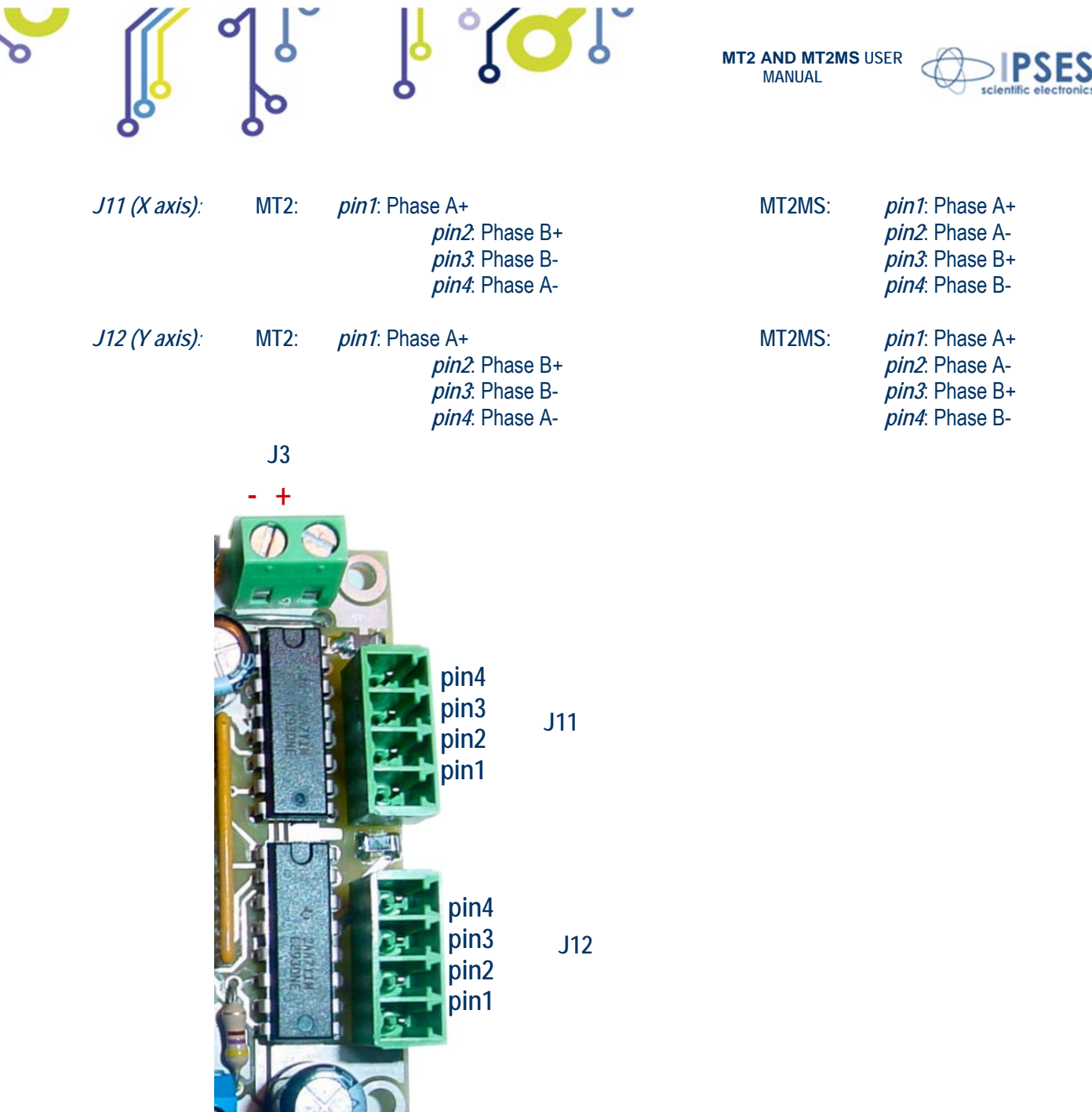

**Picture 7:** J3, J11 and J12 connectors

Use 3,81 mm Phoenix Contact connectors to connect motor to J11 and J122.

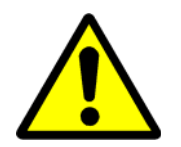

 $\overline{a}$ 

iol

o

**WARNING!**  Do not connect or disconnect motor or power leads with power applied!

<sup>2</sup> Rs code # 220-4670 or Distrelec code # 141128

**COMPANY** 

 IPSES S.r.l. Via Suor Lazzarotto, 10 - 20020 Cesate (MI) - ITALY Tel. (+39) 02 39449519 Fax (+39) 02 700403170 http://www.ipses.com e-mail info@ipses.com

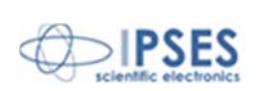

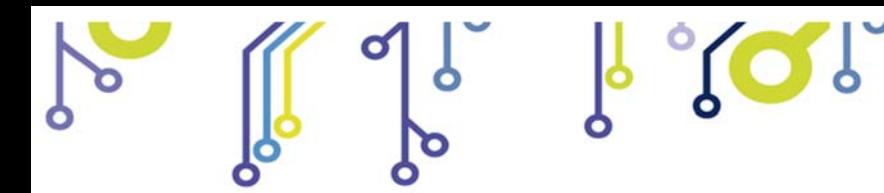

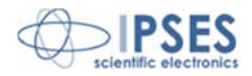

## **LIMIT SWITCH EXAMPLES**

The next Picture 8 shows implementation scheme of MT2 e MT2MS **J2** connector.

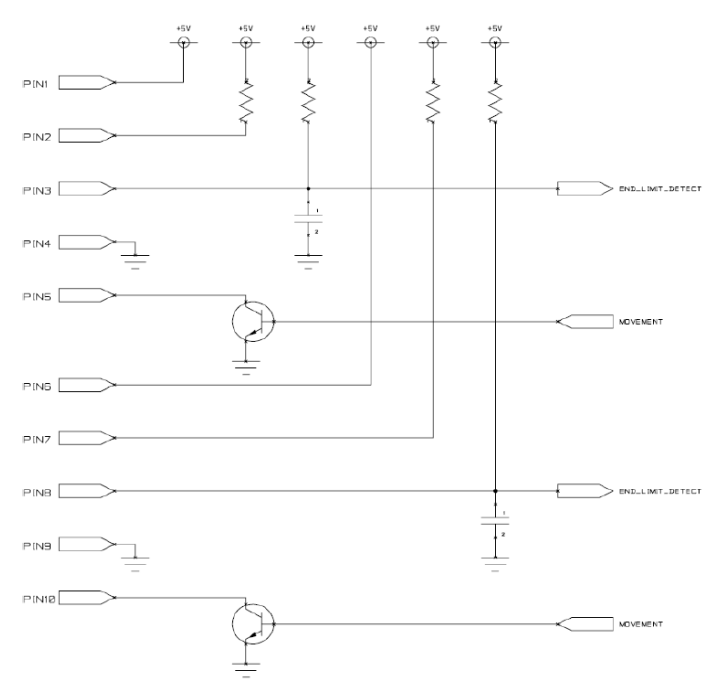

**Picture 8**: implementation scheme of **J2** connector.

During motors running, **MT2** and **MT2MS** read **home position** reached when *pin3* (for Y axis movement) and *pin8* (for X axis movement) of **J2** connector change their electric potential. **J6** sets the limit switch polarity: if inserted, the "End-ofrun" signal is active when **GND** is applied; otherwise if J6 is not inserted, the "End-of-run" signal is active when the voltage is set at **+5V**.

In case of mechanics limit switches: for normally opened (N.O.) ones, **J6** must be inserted; for normally close (N.C.) ones, **J6** must not.

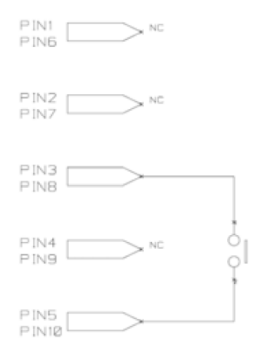

**Picture 9**: mechanics limit switches commutation.

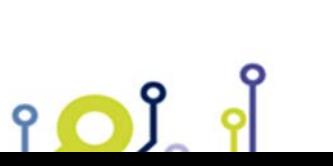

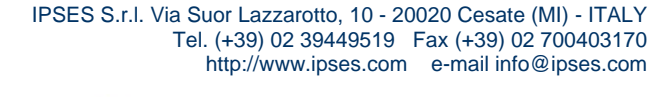

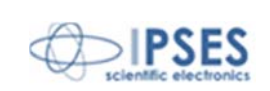

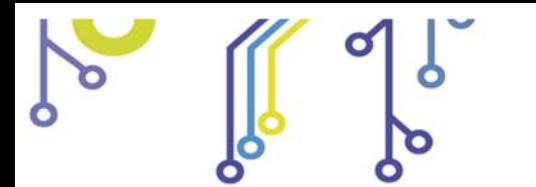

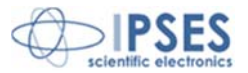

The "End-of-run" signal can be received by optical sensors. The following figure 8 shows the functioning of optical sensors. The LED lights an element with a beam, for example a *phototransistor*; than this enlightened element changes its electrical properties. The *phototransistor* gives a conductive path; but it does not if the beam is interrupted by the interposition of an opaque object.

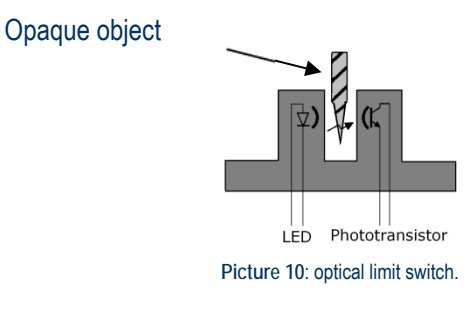

The next Picture 11 indicates the linkage with **J2** connector when a *phototransistor* output sensor is used.

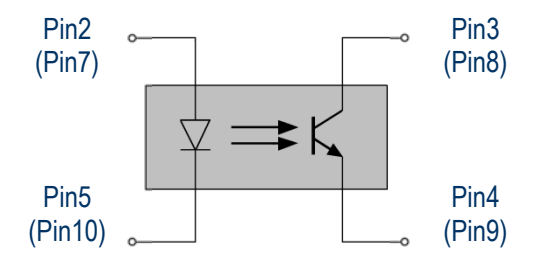

**Picture 11**: *phototransistor* output sensor; linkage with **J2** pins are shown for Y axis ( X axis) "End-of-run" detection.

To utilize a *phototransistor* output, sensor **J6** must be removed.

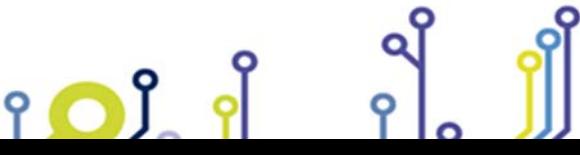

 IPSES S.r.l. Via Suor Lazzarotto, 10 - 20020 Cesate (MI) - ITALY Tel. (+39) 02 39449519 Fax (+39) 02 700403170 http://www.ipses.com e-mail info@ipses.com

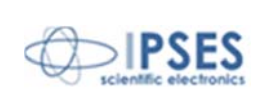

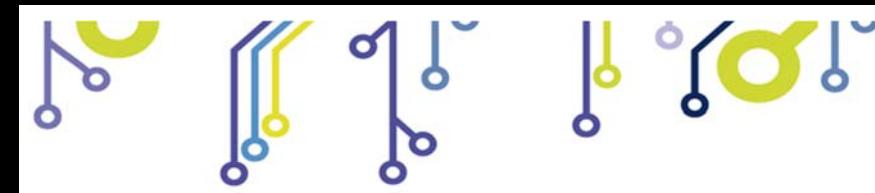

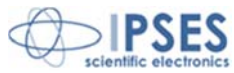

Better reliability in **home position** reading performances is achievable with electronic logic equipped optical sensors. In Picture 12 the scheme of electronic logic equipped with optical sensors is shown: the beam interruption by the interposition of an opaque object is detected by a power supplied system control. *pin1* (Y axis) and *pin6* (X axis) give power supply.

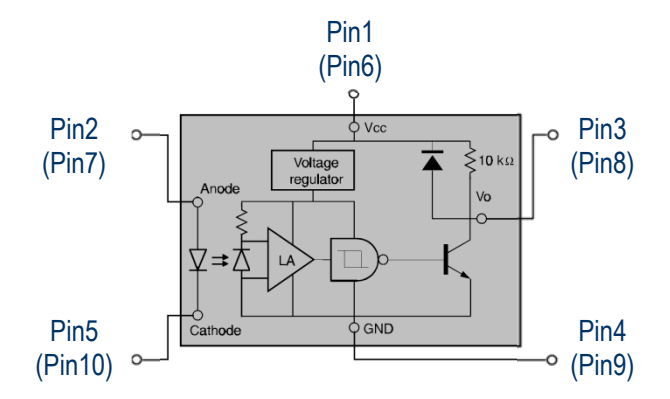

**Picture 12**: electronic logic equipped optical sensors; linkage with **J2** pins are shown for Y axis ( X axis) "End-of-run"

detection.

To use this kind of sensor, **J6** connector must be inserted.

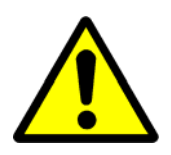

**WARNING!** The maximum input voltage for *pin3* and *pin8* must not exceed +5Vdc. For higher voltage the components of the board may damage irremediably.

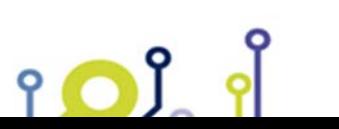

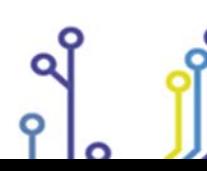

 IPSES S.r.l. Via Suor Lazzarotto, 10 - 20020 Cesate (MI) - ITALY Tel. (+39) 02 39449519 Fax (+39) 02 700403170 http://www.ipses.com e-mail info@ipses.com

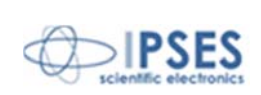

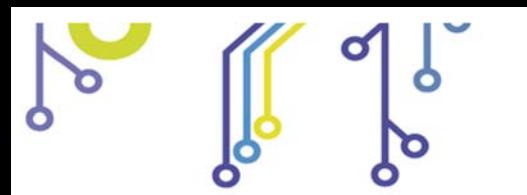

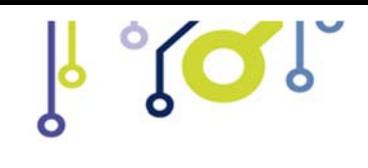

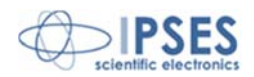

## **MOTORS CONNECTION**

The **MT2** and **MT2MS** cards can control both two bipolar and two unipolar stepper motors, i.e. 8, 4 and 6 lead centre tapped motors. Here the possible different motor connections are showed.

## **MOTOR CONNECTION (8 LEAD MOTORS)**

#### **Series connection**

A series motor configuration would typically be used in application where a higher torque at lower speeds is required. Because this configuration has the most inductance, the performance will start to degrade at higher speeds.

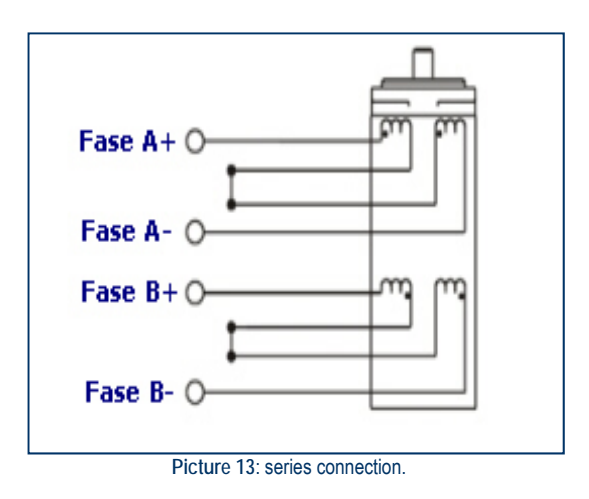

### **Parallel connection**

An 8 lead motor in a parallel configuration offers a more stable, but lower torque at lower speeds. But because of the lower inductance, there will be higher torque at higher speeds.

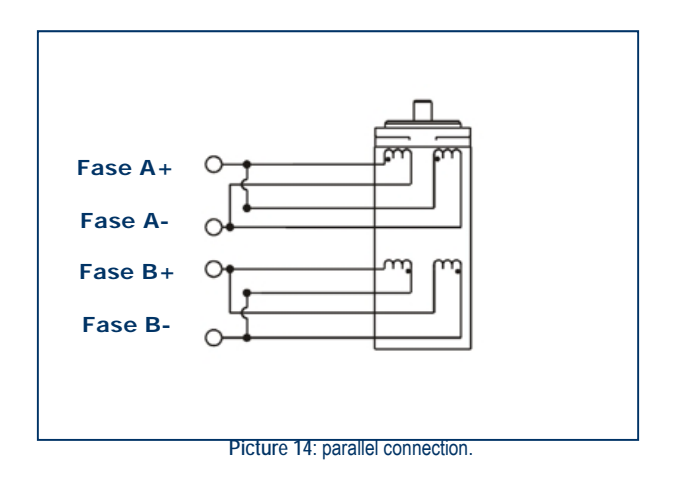

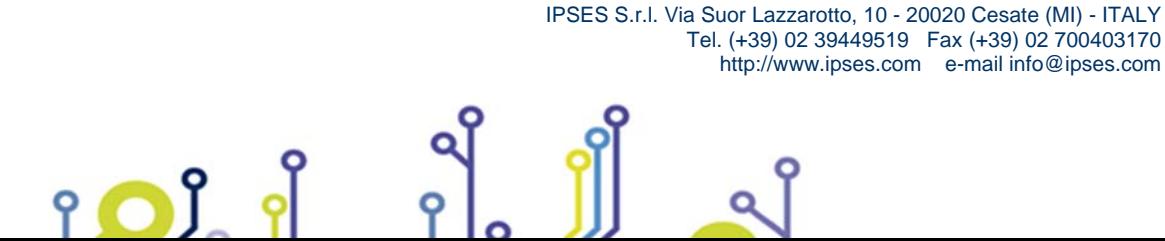

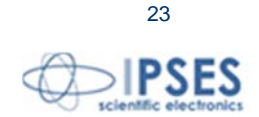

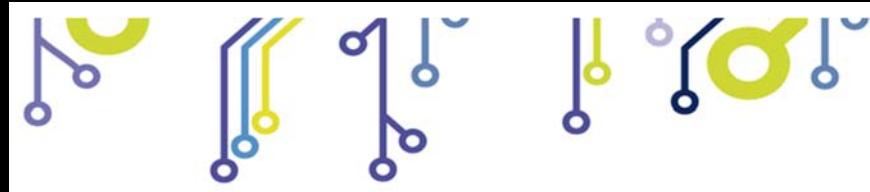

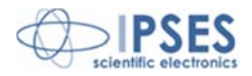

## **MOTOR CONNECTION (6 LEAD MOTORS)**

#### **Half coil configuration**

This configuration uses 50% of the motor phase windings. This gives lower inductance, hence, lower torque output. Like the parallel connection of 8 lead motor, the torque output will be more stable at higher speeds. This configuration is also referred to as half copper.

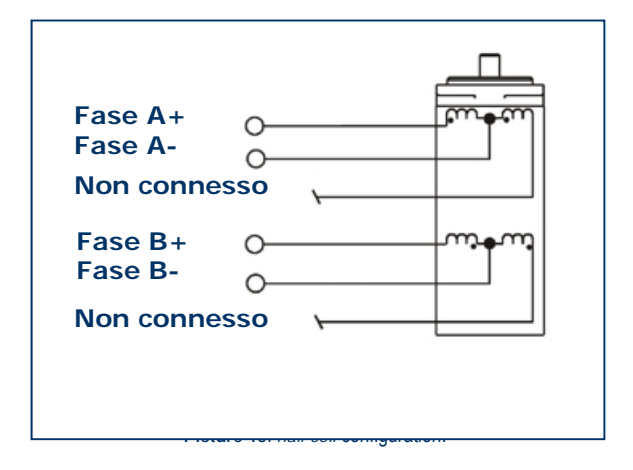

#### **Full coil configuration**

The full coil configuration on a 6 lead motor should be used in applications where higher torque at lower speeds is desired. This configuration is also referred to as full copper.

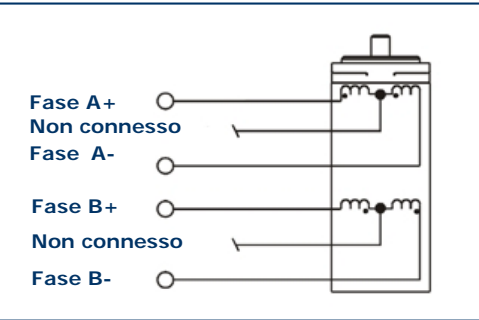

**Picture 16**: *full coil* configuration.

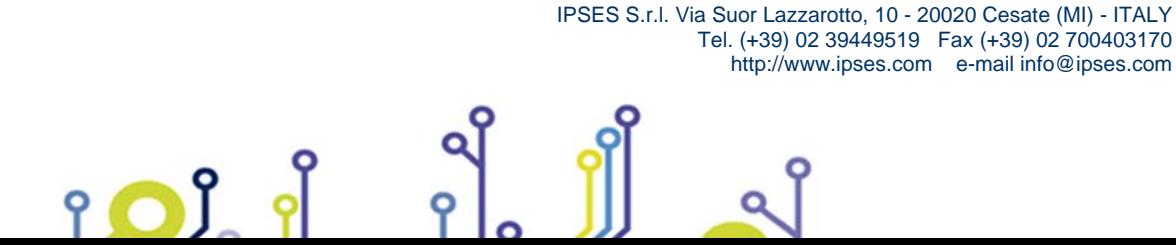

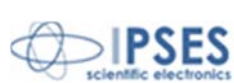

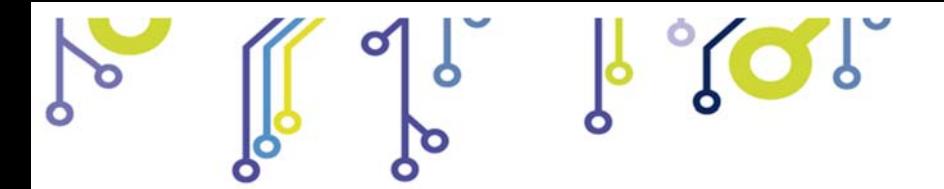

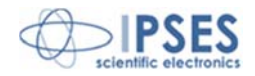

## **MOTOR CONNECTION (4 LEAD MOTORS)**

**4 lead motors** 

4 lead motors are the least flexible but easiest to wire. Speed and torque will depend on winding inductance.

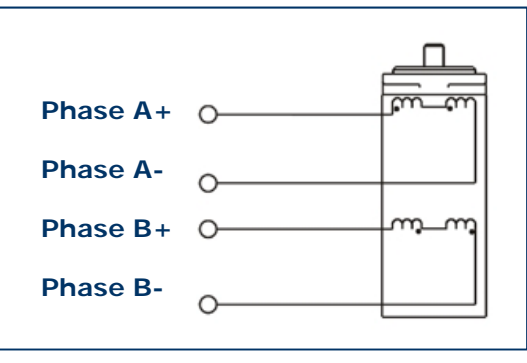

**Picture 17**: 4 lead motors.

### **NOTE**

The physical direction of the motor with respect to the direction input will depend upon the connection of the motor windings. To switch the direction of the motor with respect to the direction input, switch the wires on either phase **A** or phase **B** outputs.

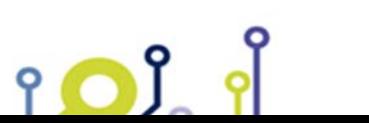

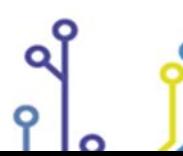

 IPSES S.r.l. Via Suor Lazzarotto, 10 - 20020 Cesate (MI) - ITALY Tel. (+39) 02 39449519 Fax (+39) 02 700403170 http://www.ipses.com e-mail info@ipses.com

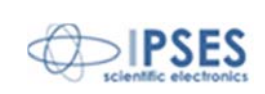

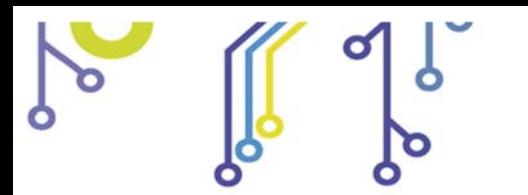

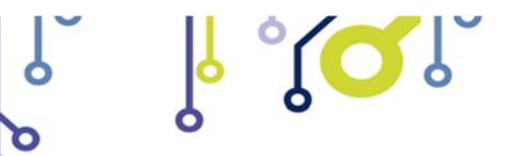

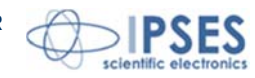

# **TECHNICAL FEATURES**

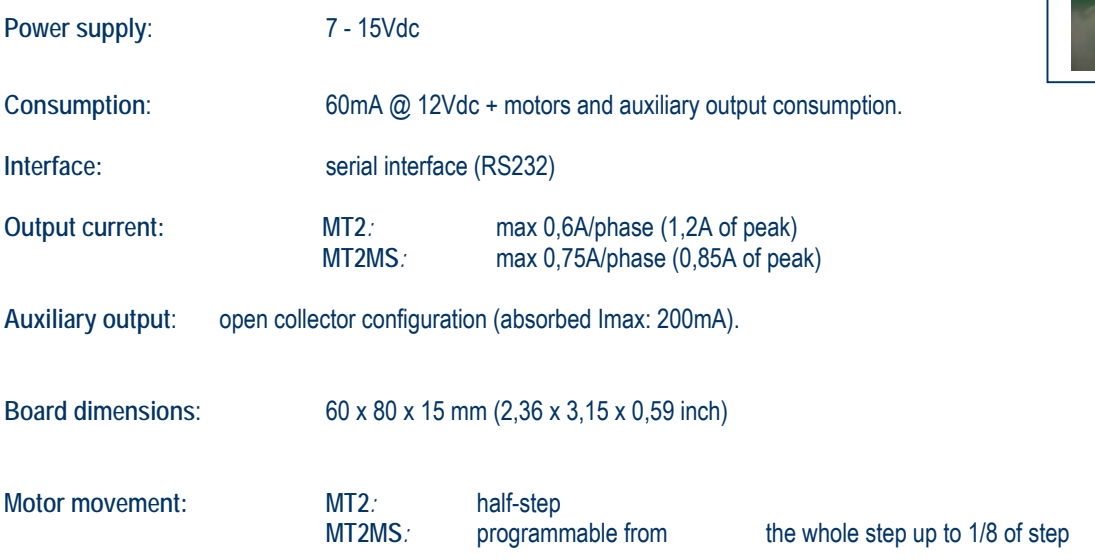

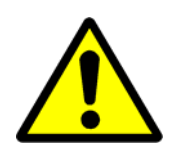

**BE CAREFUL: Do not exceed 16 V input voltage, even without load.** 

**Caution**: even if the device can tolerate input voltage up to 16 Volt, **we recommend to not exceed the voltage of 12V** to limit internal power dissipation.

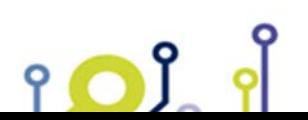

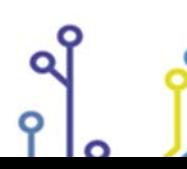

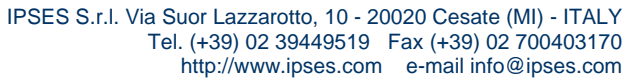

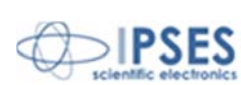

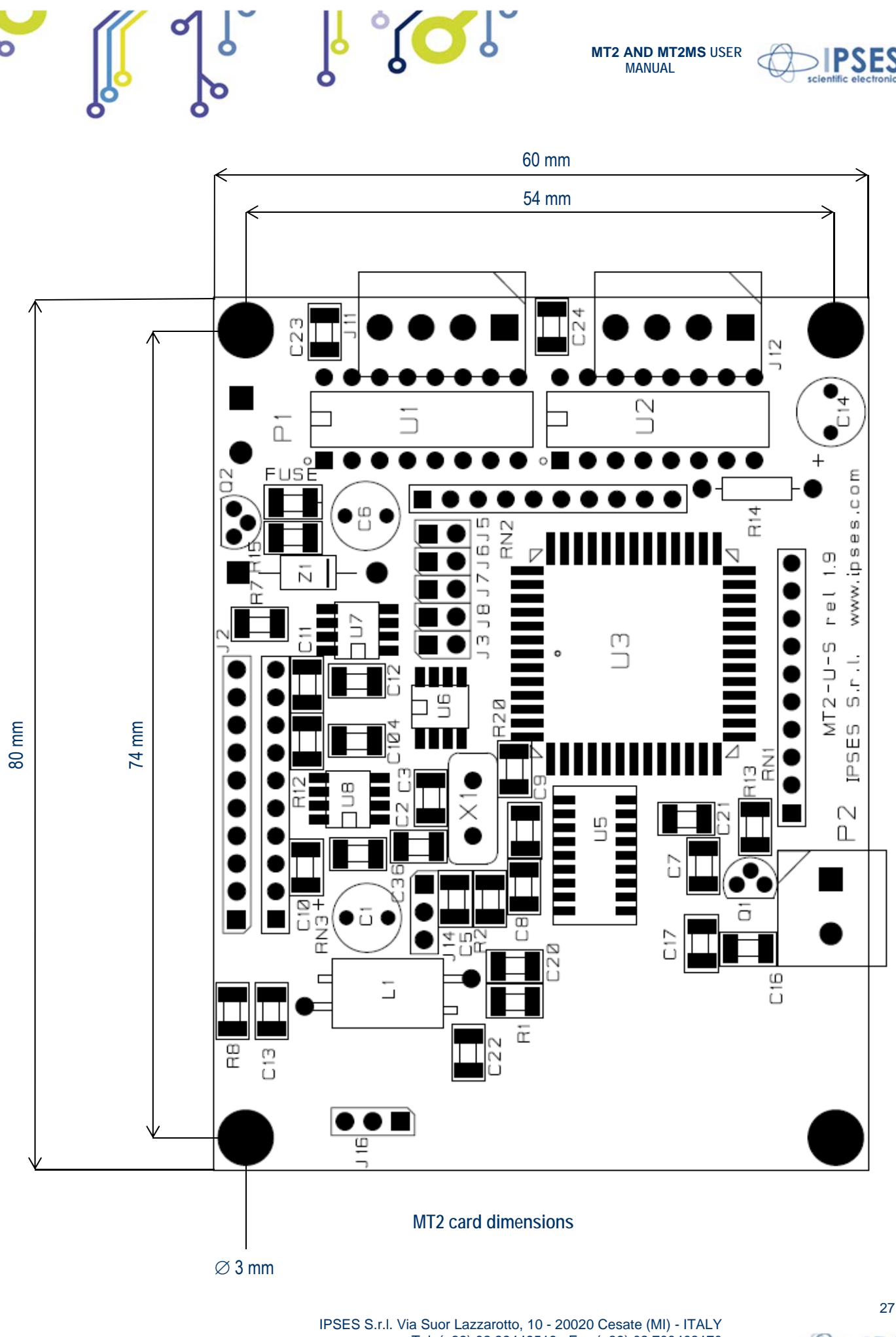

Tel. (+39) 02 39449519 Fax (+39) 02 700403170 http://www.ipses.com e-mail info@ipses.com

iol

 $\overline{P}$ 

Q

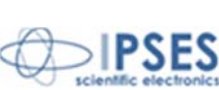

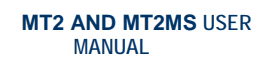

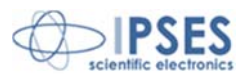

## **BOX**

On demand, all MT2 motor control cards are available on box with power pack included.

Breadth, height and length of the box are respectively 158 mm, 85 mm and 170 mm (6.2 x 3.3 x 6.7 inches). On the rear side there is the socket to link the box to the electrical network (230Vac, 50/60Hz). On the front panel there are: the general power switch, a serial DB9 standard socket to link the device to the PC and two DB25 standard connectors to be used to connect to the motors.

 $\sqrt[3]{\text{O}}$ 

The pinout of the 25 poles and 9 poles connectors are the following:

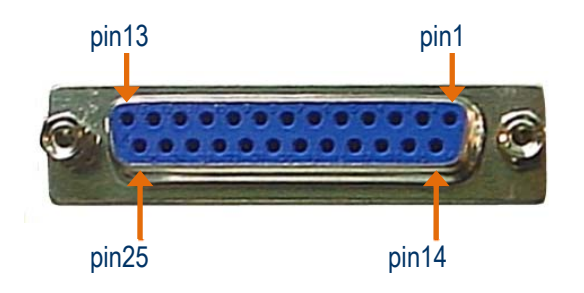

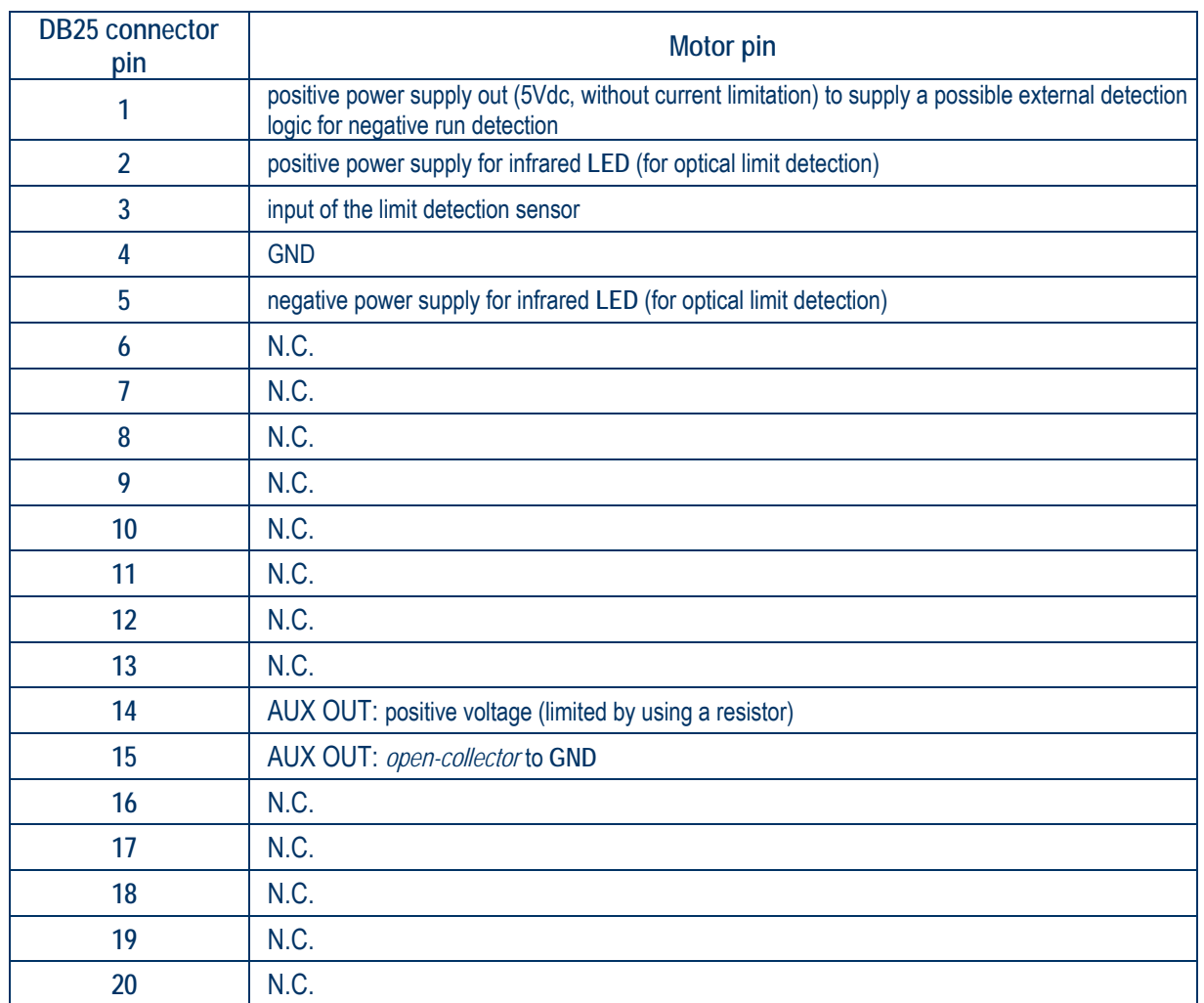

 IPSES S.r.l. Via Suor Lazzarotto, 10 - 20020 Cesate (MI) - ITALY Tel. (+39) 02 39449519 Fax (+39) 02 700403170 http://www.ipses.com e-mail info@ipses.com

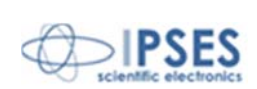

rol

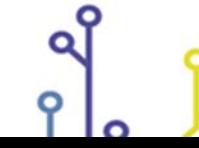

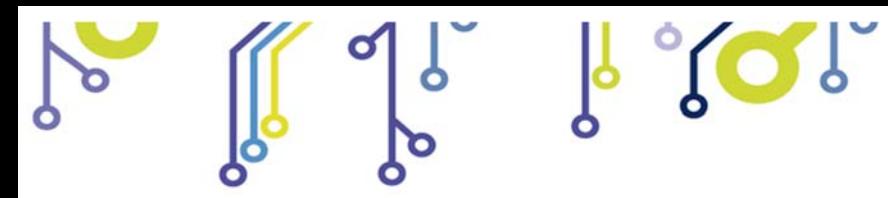

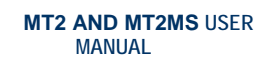

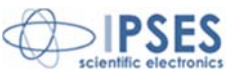

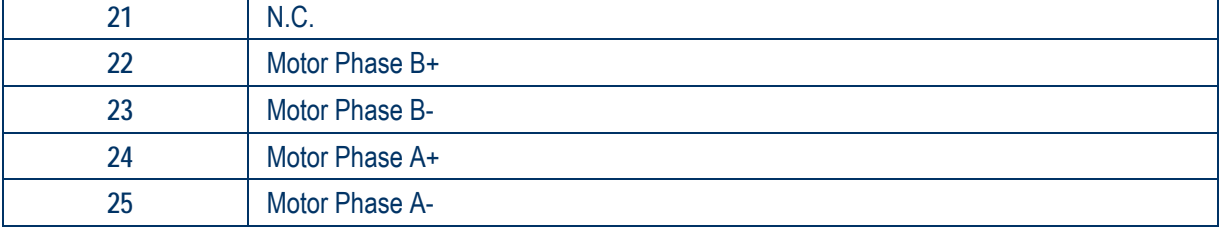

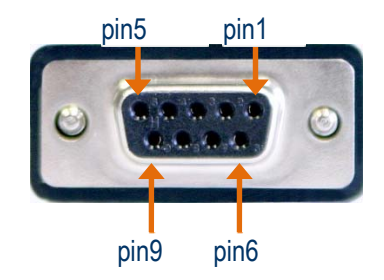

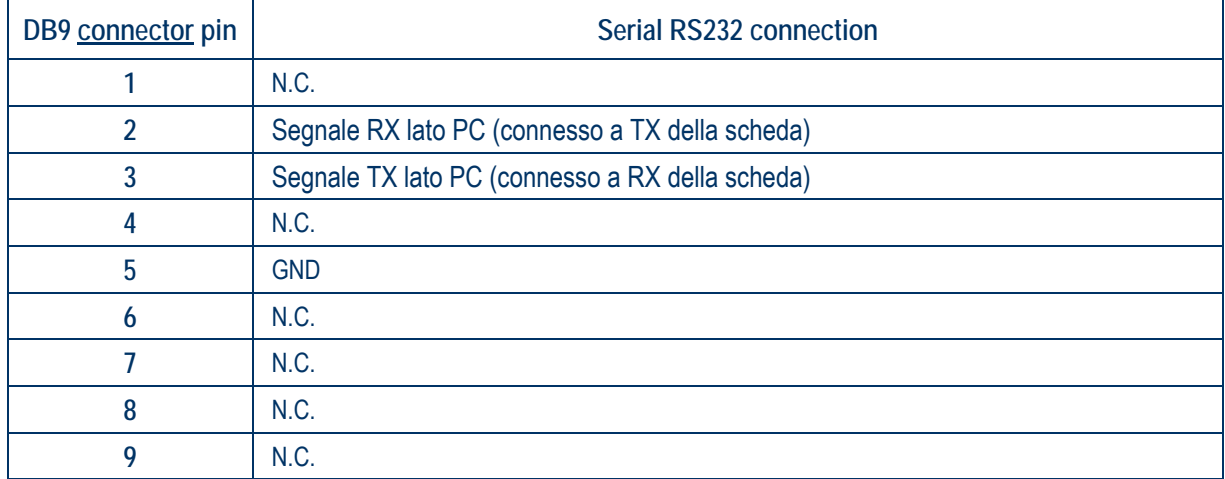

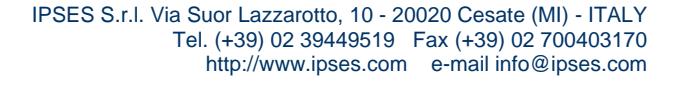

Q

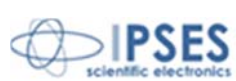

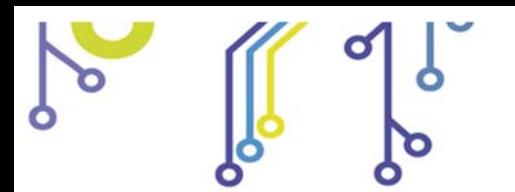

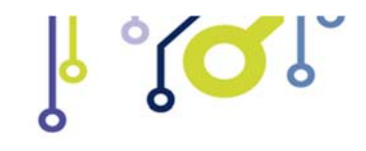

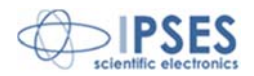

## **DEMO SOFTWARE**

**MT2\_Demo** is a demo software which allows MT2 device control testing from the PC. Virtual control panel displayed (see Picture 18 below) has intuitive functionalities which make you easy understand how it works.

## *INSALLATION*

To install the software on your PC, execute "**Setup.exe**" and follow instructions displayed. Default destination folder of the executable file "**MT2\_Demo.exe**" is "**C:\Program Files\MT2\_Demo**".

## *EXECUTION*

Execute "**MT2\_Demo.exe**". Virtual control panel is displayed as showed in Picture 18:

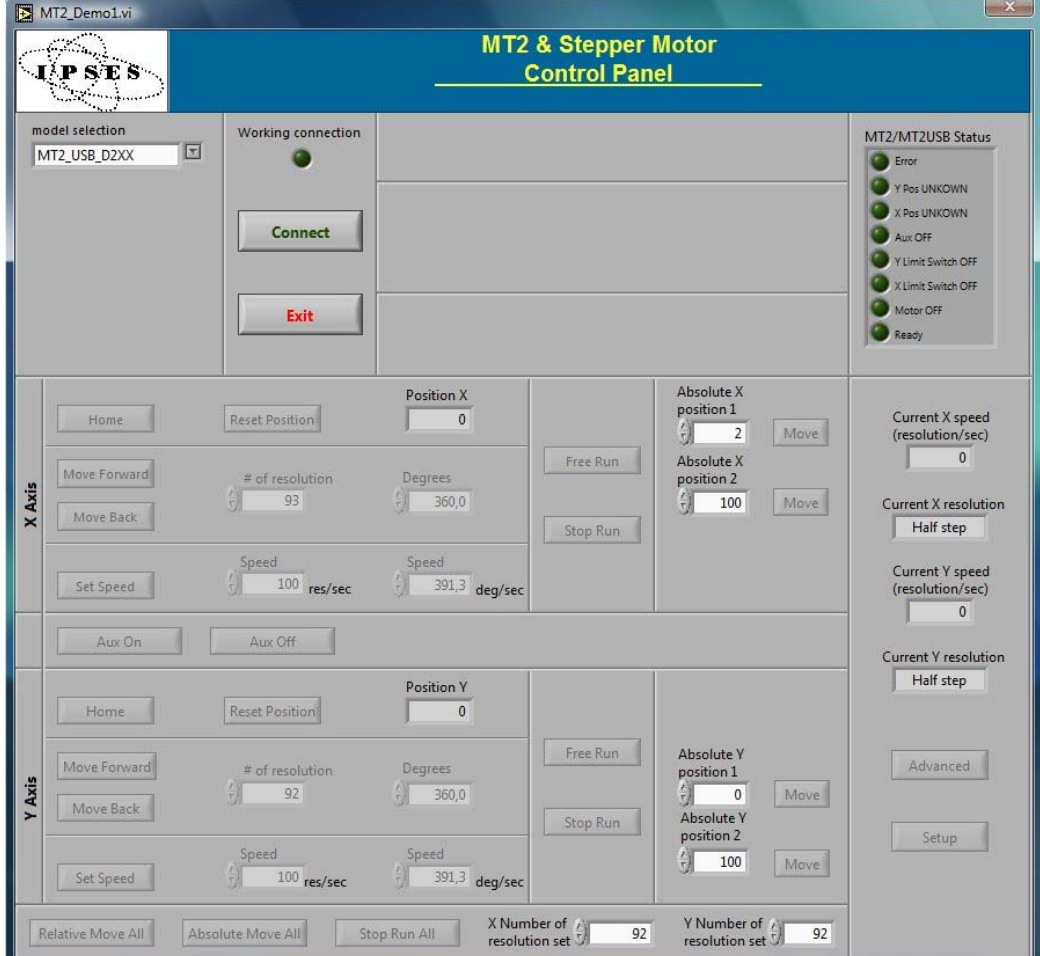

**Picture 18**: virtual control panel

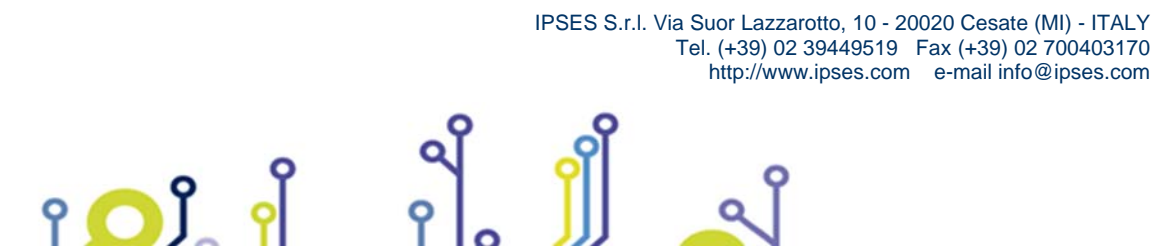

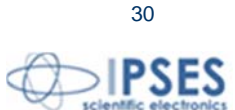

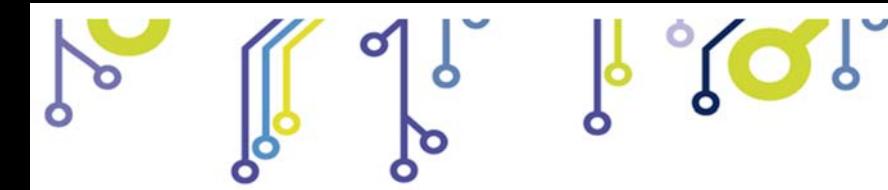

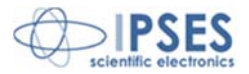

### *CONNECTION TO MT2 DEVICE*

To start dialogue with **MT2** device you have to choose the relevant option in the field **model selection**. Specific connection parameter fields will be displayed for **Serial (VCP)** and **Ethernet** versions. For the first one must indicate the *COM port(s)*, for the second one *IP address(es)*, *IP port(s)* and *password(s)*, as shown in Figure 17. It is not possible to manage different model cards at the same time.

**Connect** starts connection, while **Exit** close the Demo software.

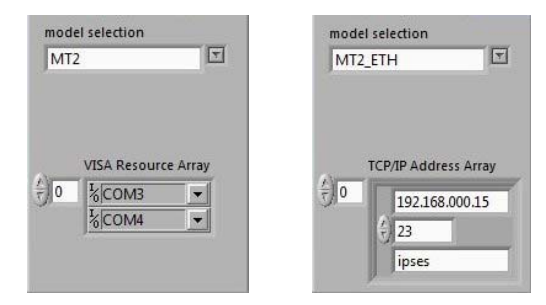

**Picture 19**: a) selection parameters fields for serial protocol communication (VCP) and b) selection parameters field for Ethernet protocol communication

If the connection procedure successfully pass the fictitious LED **Working connection** turn on. The **S/N list** menu lists all connected devices and **Info device** field gives information about *firmware version* and *serial number* of the current selected board, as shown in Picture 22, all the panel commands are activated.

If the selected model is a *micro stepper* version, on the front panel will be showed also the selector controls to define the movement resolution of each motors. Press **Set Resolution** to apply the current settings.

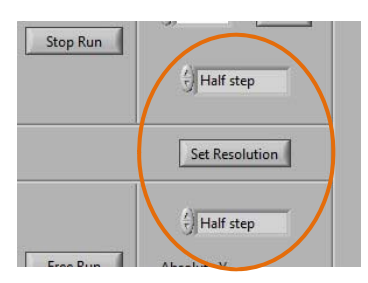

**Picture 20**: controls to set motors' resolution

As shown in Picture 21, for all Ethernet models will be activated the fields and the commands to modify the TCP/IP protocol access parameters, such as *address*, *port* and *password*.

| 192.168.000.15            |                 | ipses               |
|---------------------------|-----------------|---------------------|
| <b>Change TCP Address</b> | Change TCP Port | Change TCP Password |

**Picture 21**: controls to modify the TCP/IP protocol connection parameters

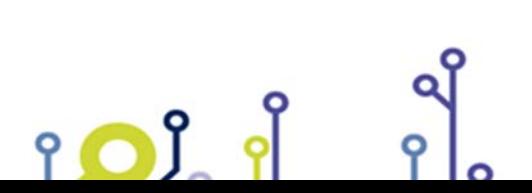

 IPSES S.r.l. Via Suor Lazzarotto, 10 - 20020 Cesate (MI) - ITALY Tel. (+39) 02 39449519 Fax (+39) 02 700403170 http://www.ipses.com e-mail info@ipses.com

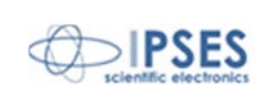

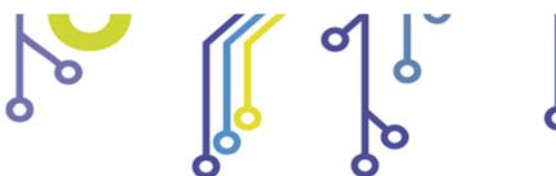

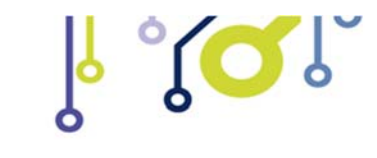

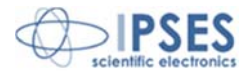

## *FUNCTIONALITIES*

Virtual control panel is structured to make you easy understand implemented functions.

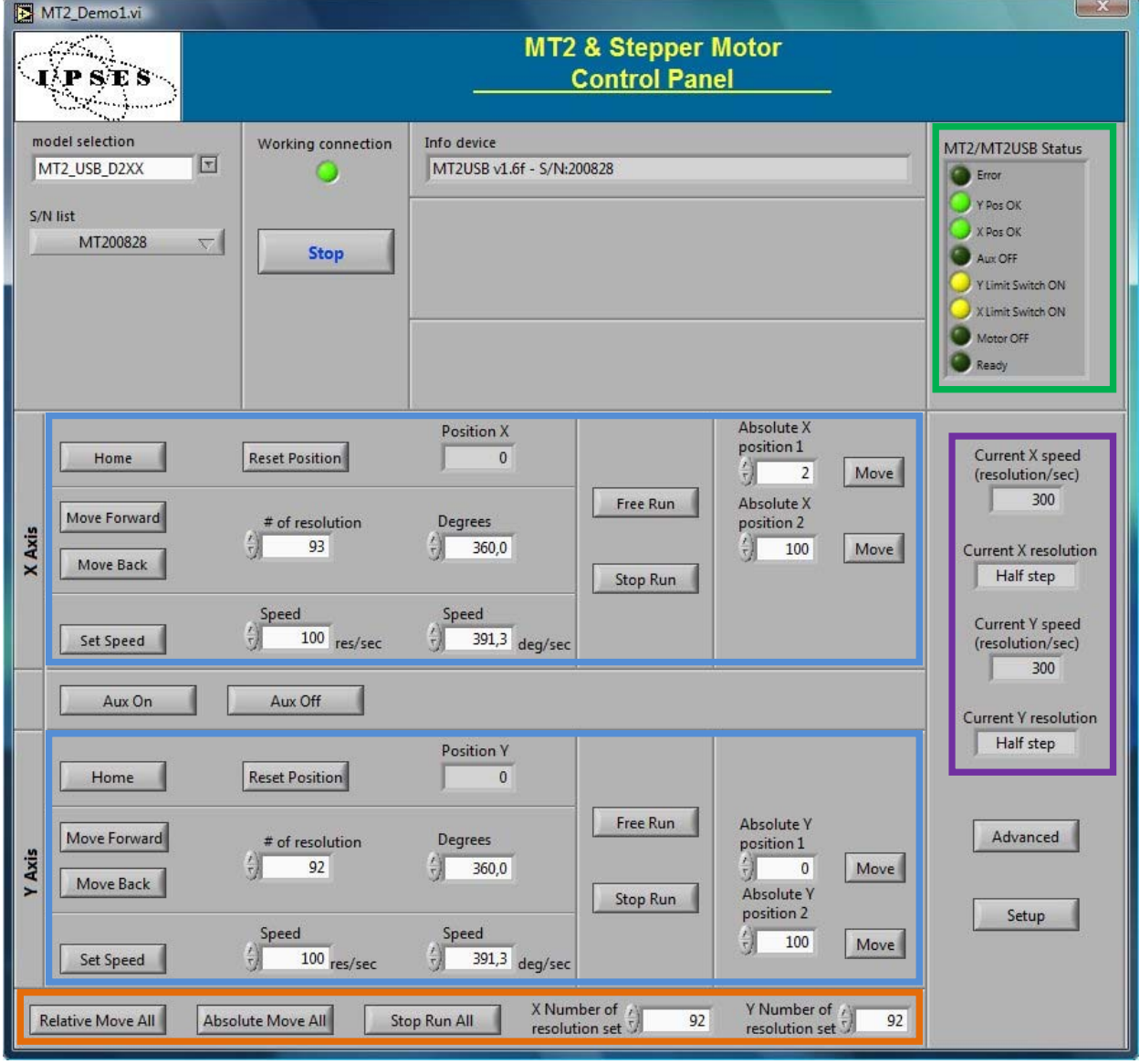

**Picture 22**: active panel

The blue boarded area in Picture 22 include controls and commands for the setting and for the movements of X and Y axis respectively.

Consider controls and commands for the X axis.

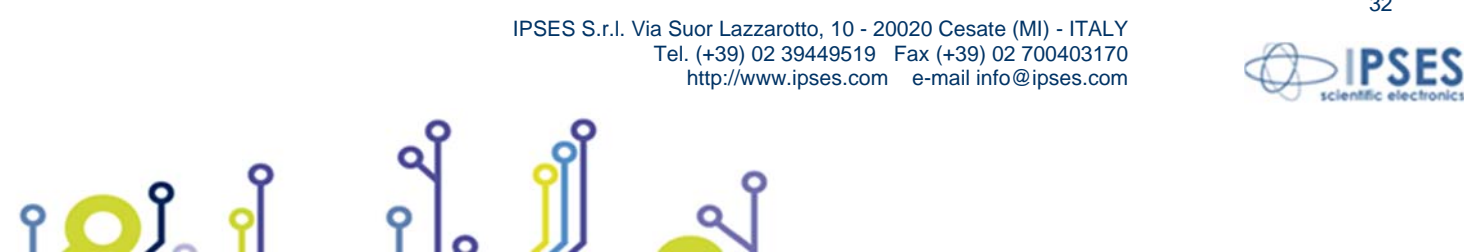

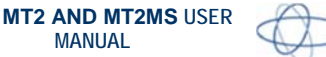

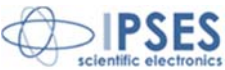

**Home** command moves the motor of the X axis to home position: during the execution of a **home** command, for serial and USB version no more commands are received by the device (this is different in case of Ethernet models). Instead, during the execution of that command, it is possible to change the active control device by selecting a different **S/N list** item, or to abort the demo software by pressing the **Quit** button (which substitutes the **Stop** button under this condition). **Reset position** makes the actual position equivalent to zero displacement (**Position X** axis, displacement along X, is zero). **# of resolution** or **Degrees** defines the relative positive or negative displacement, enabled by **Move Forward** or **Move Back**  commands, respectively. **Free Run** allows perpetual motion of the X axis, while **Stop Run** arrests it. **Speed** can be declared in resolution per second or, similarly to the displacement, in degrees per second. **Set Speed** updates the current speed values.

**Absolute X position 1** and **Absolute X position 2** set the amount of two absolute displacements, referred to zero position. **Move** commands allow these movements.

There are analogue controls for Y motor control.

The lower panel area in Picture 22, surrounded in orange, includes the commands for the simultaneously movement of both axes, either in relative and absolute terms.

Aux On enables the auxiliary output of the card, while Aux Off disables it.

The indicators, surrounded in violet in Picture 22, show the current settings for motor speeds and resolutions of both axes.

The software errors are generated as shown in Picture 23, where is represented an error occurred after a failed communication to the device.

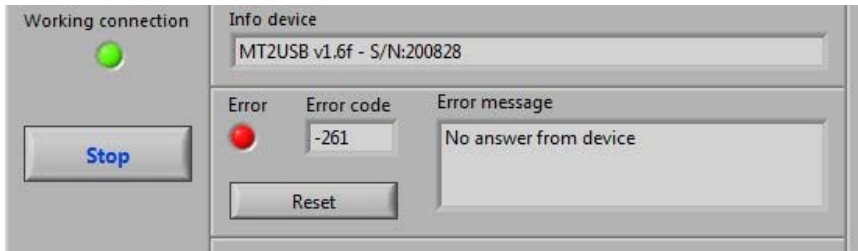

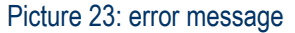

The re-enabling of the application functionalities is suborder to the Reset condition.

The Setup button opens a new window that allows to declare the numbers of steps (X step/revolution ratio and Y step/revolution ratio) necessary for a complete motor revolution, one for each axis. These values are automatically updated at the window closure, forced by Exit Setup. Set default restores the default values.

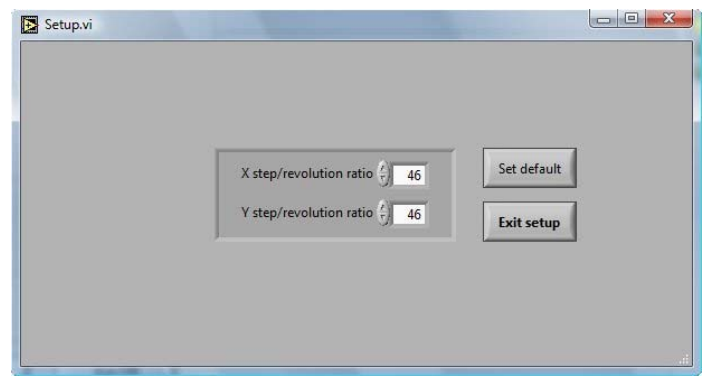

 IPSES S.r.l. Via Suor Lazzarotto, 10 - 20020 Cesate (MI) - ITALY Tel. (+39) 02 39449519 Fax (+39) 02 700403170 http://www.ipses.com e-mail info@ipses.com

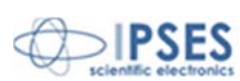

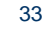

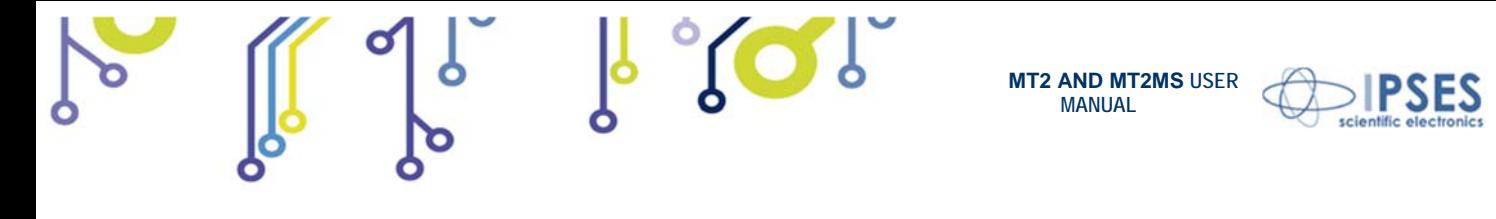

**Picture 24**: setup window

**Advanced** runs homonym subroutine, as shown in Picture 25, where user can see the low level dialogue to the active device. Chosen instruction in **command** and associated parameter **par X** and **par Y** are communicated to the device when **Run Send** is set. **Run read** allows answer in the appropriate fields (**info device**, **par X 1**, **par Y** or **status)** to interrogations selected in **question**.

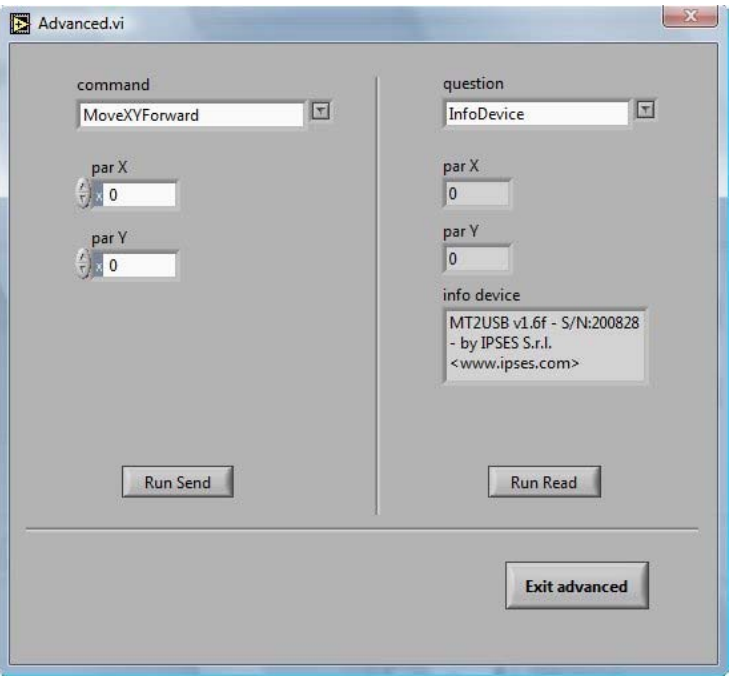

**Picture 25**: Advanced subroutine window

The surrounded green area in Picture 22 on front panel refers about device status through the stylized LEDs: when a LED lights up, the condition described by the label on its side happens (in this case OFF becomes ON). The labeling descriptions are different between serial/USB and Ethernet version. Picture 26 shown these differences.

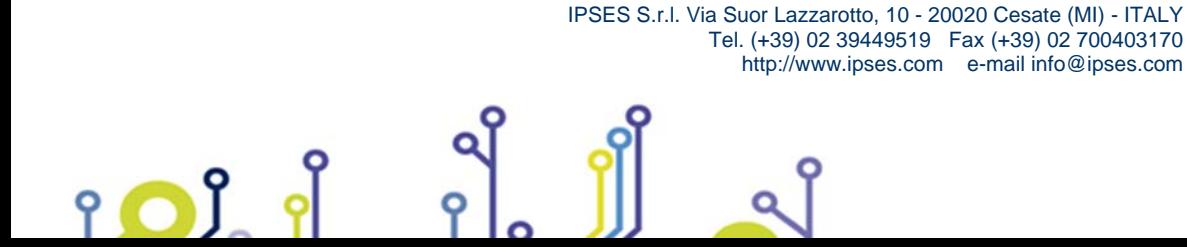

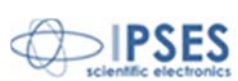

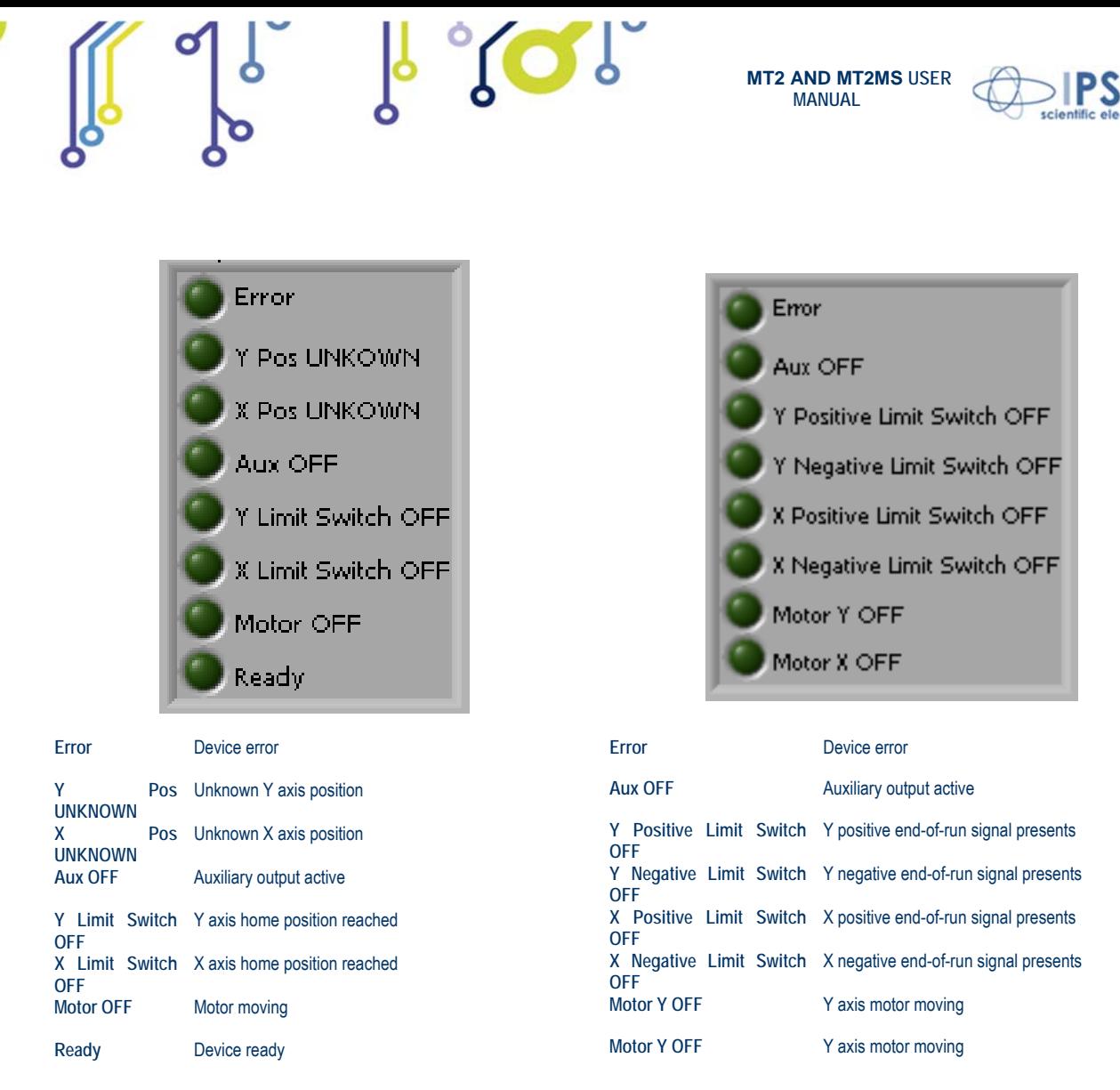

a) b)

 $POL$ 

**Picture 26**: a) status LEDs for serial or USB devices; b) status LEDs for Ethernet devices.

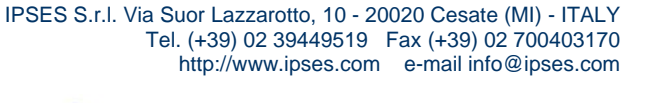

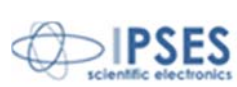

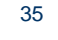

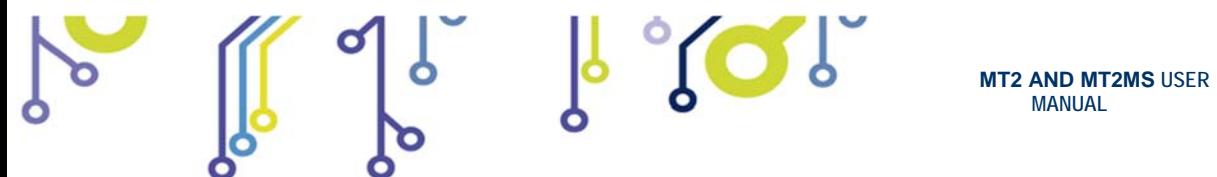

Picture 27 shows the notification of a device error message. To re-enable the operative conditions press **Close error**.

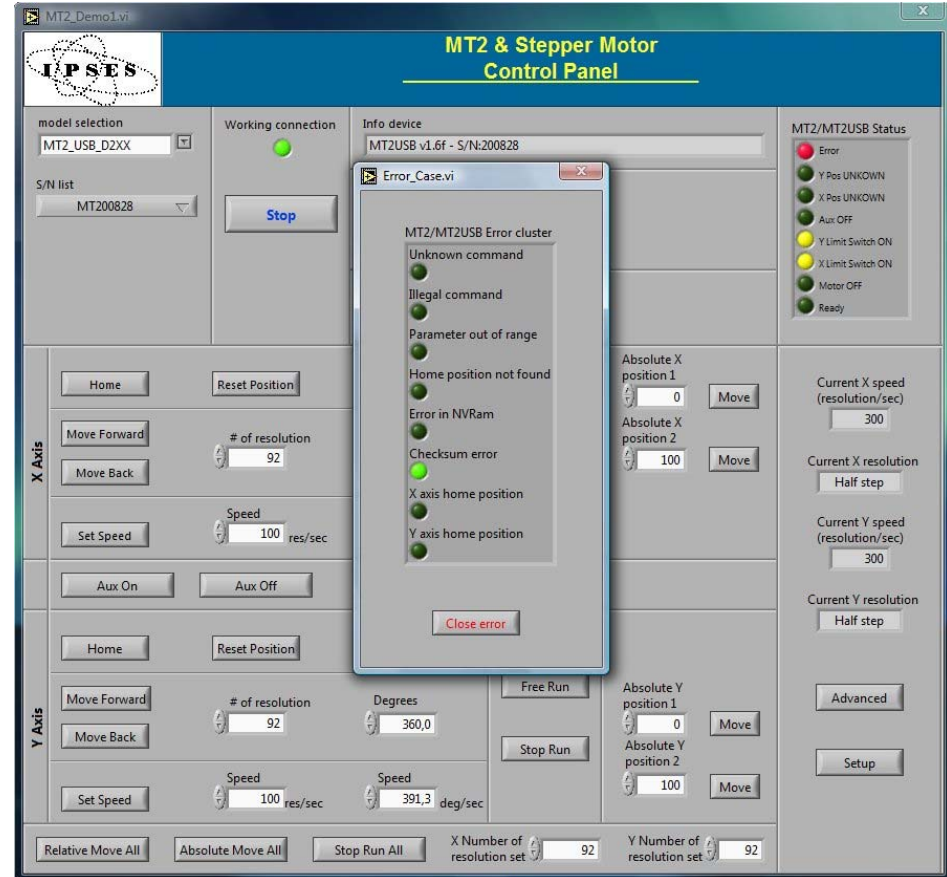

**Picture 27**: device error message example

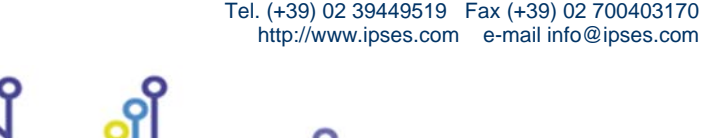

Q

 $90.9$ 

IPSES S.r.l. Via Suor Lazzarotto, 10 - 20020 Cesate (MI) - ITALY

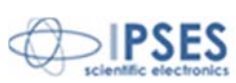

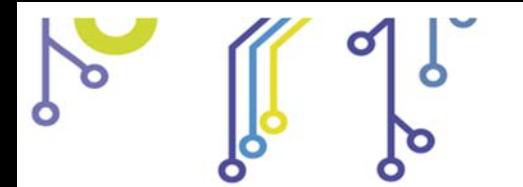

 $901.9$ 

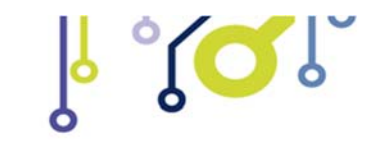

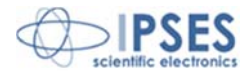

## *REMOVAL*

To correctly remove the software, follow the instructions listed below.

1) From Desktop, click "My Computer" icon and choose "Control Panel".

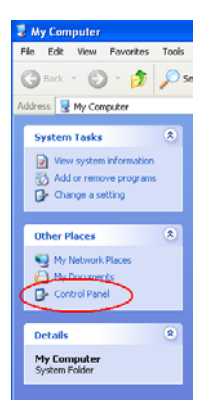

![](_page_36_Picture_8.jpeg)

2) Click "Add or Remove Programs" from the resource list displayed.

3) From program installed list select "MT2\_Demo" and proceed removal with "Change/Remove".

![](_page_36_Picture_11.jpeg)

![](_page_36_Picture_12.jpeg)

Q

![](_page_36_Picture_13.jpeg)

![](_page_37_Picture_0.jpeg)

![](_page_37_Picture_1.jpeg)

![](_page_37_Picture_3.jpeg)

## **LABVIEW LIBRARY**

![](_page_37_Picture_5.jpeg)

*LabVIEW* development tool gives the feasibility of **MT2** device remote control. This control can be achieved through the use of the nine functions implemented in *LabVIEW 7.1* and included in the library **MT2\_Library**: thanks to these functions you do not have to know the details of the communication protocol and the application development is quick and easy.

The functions have two development levels: *MT2\_Low\_Level\_Communication.llb* contains the four functions through which is possible to manage the connection with the **MT2** card.

![](_page_37_Picture_8.jpeg)

*MT2\_Application.llb* contains the other five functions realized through the use of the previous ones: these higher level functions allow the assignment of the commands recognized by the device. Use *MT2\_Application.llb* for application development, while *MT2\_Low\_Level\_Communication.llb* for maximize performances.

![](_page_37_Picture_184.jpeg)

### **MT2\_Library** is provided with a help file, *MT2\_Help.chm*.

![](_page_37_Picture_12.jpeg)

The help explains deeper the functions in the library.

*MT2\_Help.chm*, information of which are available in *LabVIEW* too, gives structural description of all the nine functions. Graphical representations are realized, so that the user may easily understand how they work in the tool in which they were build. Next picture displays the help of the library.

![](_page_37_Picture_15.jpeg)

![](_page_37_Picture_16.jpeg)

 IPSES S.r.l. Via Suor Lazzarotto, 10 - 20020 Cesate (MI) - ITALY Tel. (+39) 02 39449519 Fax (+39) 02 700403170 http://www.ipses.com e-mail info@ipses.com

![](_page_37_Picture_18.jpeg)

![](_page_38_Picture_0.jpeg)

 $600$ 

**MT2 AND MT2MS USER MANUAL**

**Picture 28**: *LabView* functions help

**MT2\_Library** is available on demand.

![](_page_38_Picture_3.jpeg)

IPSES S.r.l. Via Suor Lazzarotto, 10 - 20020 Cesate (MI) - ITALY

Tel. (+39) 02 39449519 Fax (+39) 02 700403170 http://www.ipses.com e-mail info@ipses.com

![](_page_38_Picture_4.jpeg)

![](_page_39_Picture_0.jpeg)

![](_page_39_Picture_2.jpeg)

## **CONNECTION EXAMPLE: HYPERTERMINAL**

A typical example of serial connection is represented by HyperTerminal tool, which is present in all Microsoft Windows operating systems (except Windows Vista where the program is not included in the operative system distributions, but it is easily downloadable from internet), running by menu "Start -> All Programs -> Accessories -> Communications -> Hyper Terminal" (Picture 29).

![](_page_39_Picture_5.jpeg)

**Picture 29**: Hyper Terminal path

![](_page_39_Picture_7.jpeg)

![](_page_39_Picture_8.jpeg)

 IPSES S.r.l. Via Suor Lazzarotto, 10 - 20020 Cesate (MI) - ITALY Tel. (+39) 02 39449519 Fax (+39) 02 700403170 http://www.ipses.com e-mail info@ipses.com

![](_page_39_Picture_10.jpeg)

![](_page_40_Picture_0.jpeg)

![](_page_40_Picture_2.jpeg)

The serial communication can be used also with USB devices because the driver provides a virtual serial communication port (VCP) for each MT2 system connected. Through the VCP it can be easily establish the serial communication with the board. Once the connection is established, a name and some parameters are needed (as it can be seen in Picture 30 and in Picture 31):

 $1.802$ 

![](_page_40_Picture_61.jpeg)

**Picture 30**: HyperTerminal general parameter settings

![](_page_40_Picture_62.jpeg)

**Picture 31**: Hyper Terminal serial parameter settings

Before getting information by the board it is necessary to view characters sent by user. To do that, an echo late has to be set via program properties menu (Picture 32 - Picture 33 - Picture 34).

![](_page_40_Picture_9.jpeg)

![](_page_41_Picture_0.jpeg)

![](_page_41_Picture_2.jpeg)

![](_page_41_Picture_46.jpeg)

**Picture 32**: HyperTerminal properties menu

![](_page_41_Picture_47.jpeg)

**Picture 33**: by TAB "Settings" user can select "ASCII Setup"

![](_page_41_Picture_7.jpeg)

o

![](_page_41_Picture_8.jpeg)

Q

![](_page_41_Picture_9.jpeg)

![](_page_42_Picture_60.jpeg)

**Picture 34**: an example configuration to see ASCII characters

Now communication between PC and MT2 board is established with the protocol previous described. For example, if character "?" is sent by the keyboard (Picture 35), MT2 peripheral shall answer with a string similar to that shown in Picture 36:

![](_page_42_Picture_3.jpeg)

**Picture 35**: get firmware version command

Q

 $901.9$ 

 IPSES S.r.l. Via Suor Lazzarotto, 10 - 20020 Cesate (MI) - ITALY Tel. (+39) 02 39449519 Fax (+39) 02 700403170 http://www.ipses.com e-mail info@ipses.com

![](_page_42_Picture_6.jpeg)

![](_page_42_Picture_7.jpeg)

![](_page_43_Picture_0.jpeg)

![](_page_43_Picture_1.jpeg)

**Picture 36**: firmware version string example

Sending other commands, MT2USB(MS) can exchange data with the linked system via COM port 164 (in Picture 37 the get status function after the get firmware version can be seen).

![](_page_43_Picture_54.jpeg)

**Picture 37**: get status register.

![](_page_43_Picture_6.jpeg)

![](_page_43_Picture_7.jpeg)

![](_page_44_Picture_0.jpeg)

![](_page_44_Picture_1.jpeg)

![](_page_44_Picture_2.jpeg)

# **PRODUCT CODES**

![](_page_44_Picture_67.jpeg)

![](_page_44_Picture_5.jpeg)

Q

IPSES S.r.l. Via Suor Lazzarotto, 10 - 20020 Cesate (MI) - ITALY

![](_page_44_Picture_6.jpeg)

![](_page_44_Picture_7.jpeg)

![](_page_45_Picture_0.jpeg)

![](_page_45_Picture_2.jpeg)

## **OTHER AVAILABLE MODELS**

**IPSES** can realize **customized versions** of this device to answer to any clients' demand. Particularly, it is possible to have this instrument in any **size** (so as to easily integrate it in any mechanical system) and with customized **communication protocol**.

There are also available axes control cards with **USB** interface (see the *MT2USB* and *MT2USBMS* systems) and with **Ethernet** interface (see the *MT2ETH* and *MT2ETHMS* systems).

On request we can conceive and develop system with any communication interface, according to our client's specifications. For each version on demand is available box configuration.

For further information, please visit the website *http://www.ipses.com.*

![](_page_45_Picture_8.jpeg)

![](_page_45_Picture_10.jpeg)

![](_page_45_Picture_12.jpeg)

iol

![](_page_45_Picture_14.jpeg)

**MT2 MT2MS**

![](_page_45_Picture_16.jpeg)

**MT2ETH MT2ETHMS** 

![](_page_45_Picture_18.jpeg)

![](_page_45_Picture_19.jpeg)

46

 IPSES S.r.l. Via Suor Lazzarotto, 10 - 20020 Cesate (MI) - ITALY Tel. (+39) 02 39449519 Fax (+39) 02 700403170 http://www.ipses.com e-mail info@ipses.com

![](_page_46_Picture_0.jpeg)

![](_page_46_Picture_2.jpeg)

# **CONTACTS**

**IPSES S.r.l.** conceives, projects and markets electronic and scientific instruments. The customized planning of our devices allows us to answer specific necessities for customers asking for embedded systems. **IPSES** clients enjoy access to a dedicated project engineering team, available as needed.

Our pool consists of highly competent professionals whose experience in this field is extremely strong. Thanks to constant updating and technical development, **IPSES** is a leading company, combining the dynamism of a young group into the competence and reliability of a qualified staff.

#### **IPSES S.r.l.**

**Research and development office:**  Via Suor Lazzarotto, 10 20020 Cesate (MI) Italy

**tel.** (+39) 02 39449519 - (+39) 02 320629547 **fax** (+39) 02 700403170 **e-mail:** info@ipses.com **http://**www.ipses.com

![](_page_46_Picture_9.jpeg)

![](_page_46_Picture_10.jpeg)

![](_page_46_Picture_11.jpeg)

![](_page_46_Picture_12.jpeg)

 IPSES S.r.l. Via Suor Lazzarotto, 10 - 20020 Cesate (MI) - ITALY Tel. (+39) 02 39449519 Fax (+39) 02 700403170 http://www.ipses.com e-mail info@ipses.com

![](_page_46_Picture_14.jpeg)

![](_page_47_Picture_0.jpeg)

![](_page_47_Picture_2.jpeg)

# **SUPPORT INFORMATION**

\_\_\_\_\_\_\_\_\_\_\_\_\_\_\_\_\_\_\_\_\_\_\_\_\_\_\_\_\_\_\_\_\_\_

The customer is at liberty to contact the relevant engineer at IPSES S.r.l. directly.

![](_page_47_Picture_69.jpeg)

# **PROBLEM REPORT**

iol

The next page is a standard template used for reporting system problems. It can be copied and send as a fax. Alternative bugs may be reported by emails, in this case please insure that the mail contains similar information listed in the *Engineering Problem Report* form.

IPSES S.r.l. Via Suor Lazzarotto, 10 - 20020 Cesate (MI) - ITALY

![](_page_47_Picture_8.jpeg)

![](_page_47_Picture_9.jpeg)

![](_page_48_Picture_0.jpeg)

![](_page_48_Picture_2.jpeg)

# **ENGINEERING PROBLEM REPORT**

### **Problem describer**

![](_page_48_Picture_126.jpeg)

### **Product**

![](_page_48_Picture_127.jpeg)

## **Report Type** (bug, change request or technical problem)

![](_page_48_Picture_128.jpeg)

## **Problem Description**

![](_page_48_Picture_129.jpeg)

## **Reproduction of Problem**

![](_page_48_Picture_130.jpeg)

## **IPSES s.r.l. Action notes**

 $90.9$ 

![](_page_48_Picture_131.jpeg)

![](_page_48_Picture_16.jpeg)

![](_page_48_Picture_17.jpeg)

![](_page_49_Picture_0.jpeg)

![](_page_49_Picture_2.jpeg)

(Product code MT2-S-2004 AND MT2-S-MS-2004 Rel. 01.04.0004)

**IPSES S.r.l.**  Via Suor Lazzarotto, 10 20020 Cesate (MI) - ITALY Tel. (+39) 02 39449519 – (+39) 02 320629547 Fax (+39) 02 700403170 e-mail: info@ipses.com support@ipses.com

![](_page_49_Picture_5.jpeg)

![](_page_49_Picture_6.jpeg)

![](_page_49_Picture_7.jpeg)

![](_page_49_Picture_8.jpeg)

![](_page_49_Picture_9.jpeg)

![](_page_49_Picture_10.jpeg)